Nao deixe de ler a seção Cuidados importantes antes de utilizar o produto.

Mantenha o Guia do usuário (CD) em um local de fácil acesso, para futuras consultas.

Observe a etiqueta colada no produto e passe essas informações ao revendedor quando solicitar manutenção.

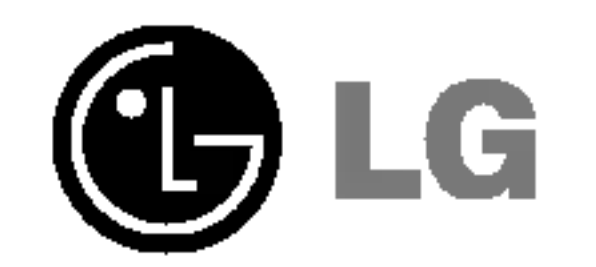

# L1710M

# Guia do usuario

Este aparelho foi projetado <sup>e</sup> produzido para assegurar sua seguranca pessoal. No entanto, o uso indevido pode provocar choque elétrico ou incêndio. Para permitir a operação correta de todas as proteções incorporadas neste monitor, observe as seguintes regras básicas para instalação, uso e manutenção.

### **Segurança**

Use somente o cabo eletrico fornecido com o aparelho. Caso seja utilizado outro cabo elétrico, que não o fornecido pelo fornecedor, verifique se ele é aprovado pelos padrões nacionais aplicáveis. Se o cabo de alimentação estiver com algum tipo de problema, entre em contato com o fabricante ou com o fornecedor de serviço autorizado mais próximo para substituí-lo.

O cabo de alimentação é utilizado como o dispositivo principal de desconexão. Depois da instalação, verifique se o acesso à tomada é fácil.

Somente use o monitor com uma das fontes de alimentação indicadas nas especificações deste manual ou listadas no monitor. Caso não tenha certeza do tipo de fonte de alimentação que possui em casa, consulte <sup>o</sup> revendedor.

Tomadas de corrente alternada sobrecarregadas e cabos de extensao sao perigosos. Assim como o são cabos de alimentação desfiados e conectores quebrados, que podem provocar incêndio ou choque elétrico. Procure um técnico de manutenção para troca.

Não abra o monitor:

- Nenhuma peça pode ser manuseada pelo usuário.
- Há voltagens perigosas, até mesmo quando estiver desligado.
- Se o monitor não estiver funcionando adequadamente, entre em contato com o revendedor.

- Não coloque o monitor em uma prateleira inclinada, a menos que esteja seguro.
- Somente use suportes recomendados pelo fabricante.

Para evitar incêndio ou riscos:

- Sempre DESLIGUE o monitor quando deixar o recinto por um período longo. Nunca deixe o monitor LIGADO quando sair de casa.
- Não deixe que crianças joguem objetos dentro das aberturas do gabinete do monitor. Algumas partes internas possuem voltagens perigosas.
- Não acrescente acessórios que não tenham sido projetados para este monitor.
- Durante uma tempestade com relâmpagos ou quando o monitor for deixado desligado e sem uso por longos periodos, desligue-o da tomada.

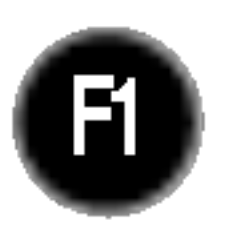

Para evitar ferimentos pessoais:

## Cuidados importantes

### Instalação

Não deixe que nada fique ou passe sobre o cabo de alimentação e não coloque o monitor em lugares onde o cabo esteja sujeito a danos.

Não use este monitor próximo à água como, por exemplo, banheiras, lavatórios, pias de cozinha, tanques de lavar roupa, em pisos molhados ou próximo a piscinas. Os monitores são equipados com aberturas de ventilação no gabinete que permitem a liberação do calor gerado durante seu funcionamento. Se essas aberturas forem bloqueadas, o superaquecimento pode causar falhas que podem provocar incêndio. Então, NUNCA:

- $\blacksquare$  bloqueie as aberturas de ventilação localizadas na parte inferior colocando o monitor em cima de camas, sofás, tapetes etc.
- $\,$  posicione o monitor em uma instalação embutida a menos que haja ventilação apropriada,
- cubra as aberturas com panos ou qualquer outro tipo de material. ■ coloque o monitor próximo ou sobre um aquecedor ou outra fonte de calor.

Não esfregue ou bata o Active Matrix LCD em nada rígido uma vez que pode arranhá-lo, estragá-lo ou danificá-lo permanentemente.

Alguns defeitos de ponto podem aparecer como manchas vermelhas, verdes ou azuis na tela. No entanto, isso não terá nenhum impacto ou efeito no desempenho do monitor.

Se possível, use a resolução recomendada para obter uma melhor qualidade de imagem no monitor de cristal líquido. Caso seja usado em um modo diferente da resolução recomendada, algumas imagens escaladas ou processadas podem ser exibidas. Entretanto, essa é uma característica do painel de cristal líquido de resolução fixa.

- Desligue o monitor da tomada antes de limpar a tela.
- Use um pano ligeiramente umedecido (e não molhado). Não use aerossol diretamente na tela do monitor, porque o produto em excesso pode provocar choque elétrico.

- A lampada fluorescente usada neste produto contem uma pequena quantidade de mercúrio.
- Não descarte este produto com o resto do lixo comum.
	- O descarte deste produto deve ser feito de acordo com a legislação de sua região.

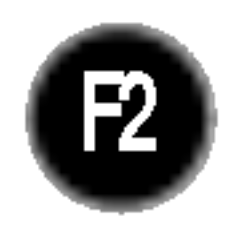

Nao pressione <sup>a</sup> tela de cristal liquido com <sup>o</sup> dedo durante um longo periodo porque pode resultar em fantasmas na imagem.

### Limpeza

#### Empacotamento

Nao jogue fora <sup>a</sup> caixa de papelao nem <sup>o</sup> material de empacotamento para <sup>o</sup> caso de precisar transportar o aparelho. Se precisar mandar o aparelho para outro lugar, coloque-o novamente em sua embalagem original.

### Descarte com segurança

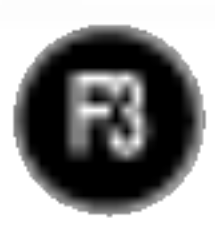

### Conectando o monitor

# U tilização do computador

 $\mathbf 1_\bullet$  Conecte o cabo de sinal. Quando conectado, aperte o parafuso para assegurar a  $conex\tilde{a}o.$  (1)

2. Conecte o cabo de alimentação em uma tomada adequada, de fácil acesso e perto do monitor. ②

#### NOTA

'Função de configuração automática da imagem'? Essa função fornece ao usuário as configurações ideais da tela. Quando o usuário conecta o monitor pela primeira vez, essa função ajusta automaticamente a tela de acordo com a configuração ideal para os sinais de entrada individuais. Se desejar ajustar o monitor enquanto em uso ou executar essa função manualmente de novo, pressione o botão "SELECT/AUTO" no painel frontal do monitor. Caso contrário você pode executar a opção "Conf fabrica" no menu de ajuste do OSD. Entretanto, note que essa opcao inicializa todos os itens de menu, exceto "Idioma".

#### NOTA

■ Esta é uma representação simplificada da visão da parte traseira.

■ Essa visão traseira representa um modelo geral; o seu monitor pode ter um aspecto diferente do mostrado.

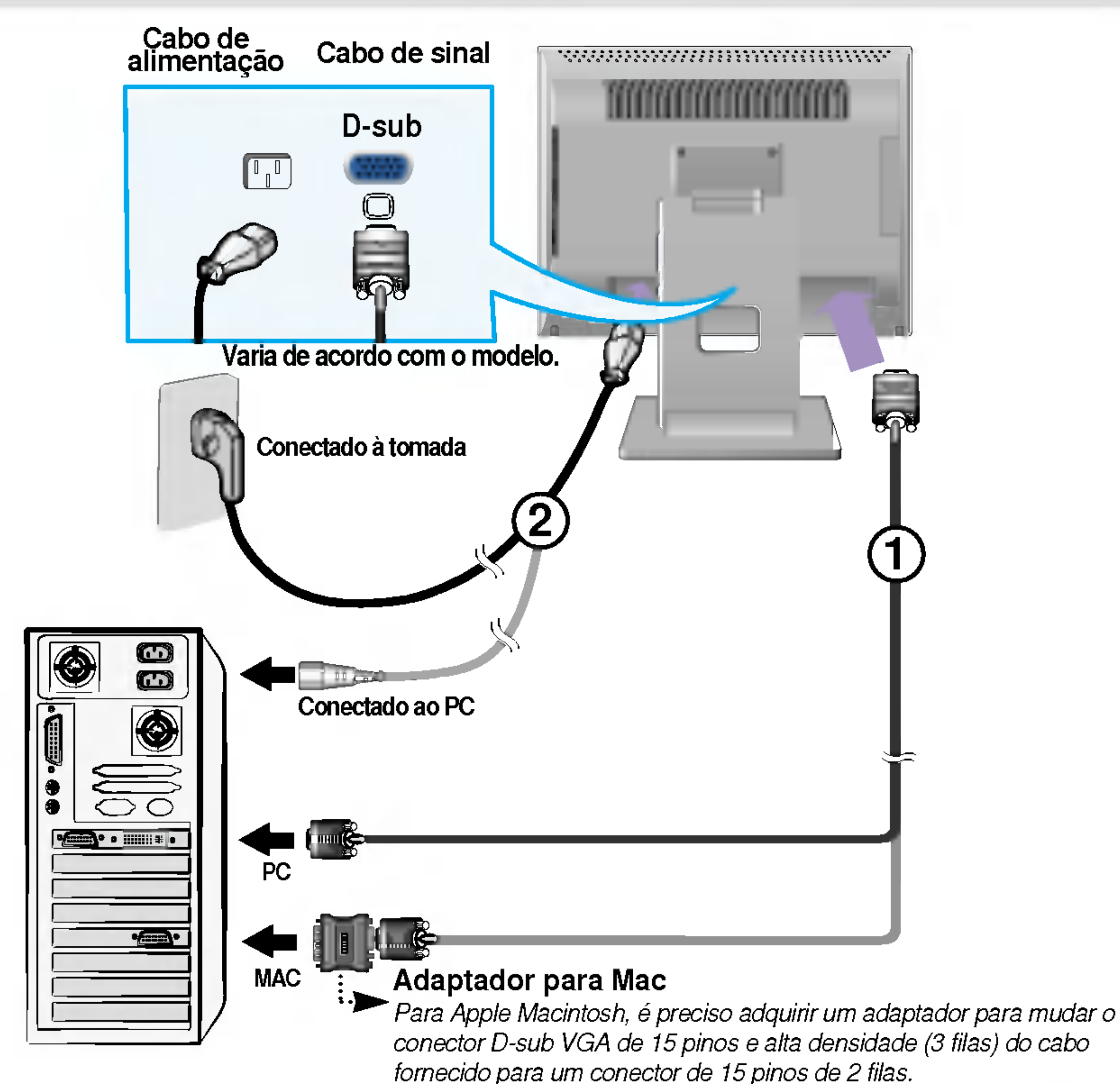

 $3.$  Pressione o botão  $0$  no painel frontal para ligar o monitor. Quando o monitor é ligado, a "Função de configuração automática da imagem" é executada. (Somente modo analógico)

**AUTOMATICS** *BEIMAGEM* 

F4

# Conectando o monitor

# Saidas laterais

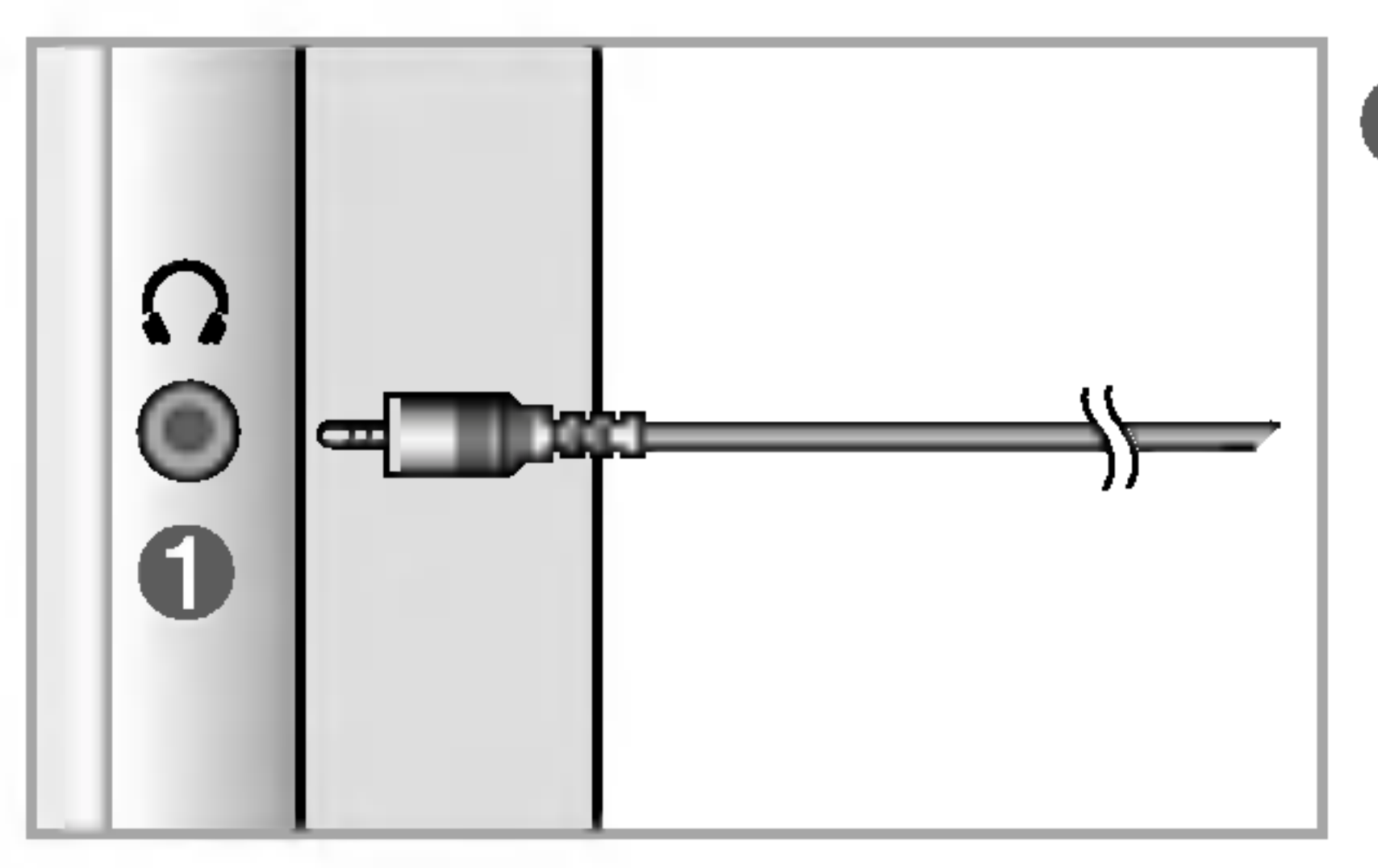

# Parte inferior

Elimina automaticamente o volume do alto-falante quando o fone de ouvido está conectado.

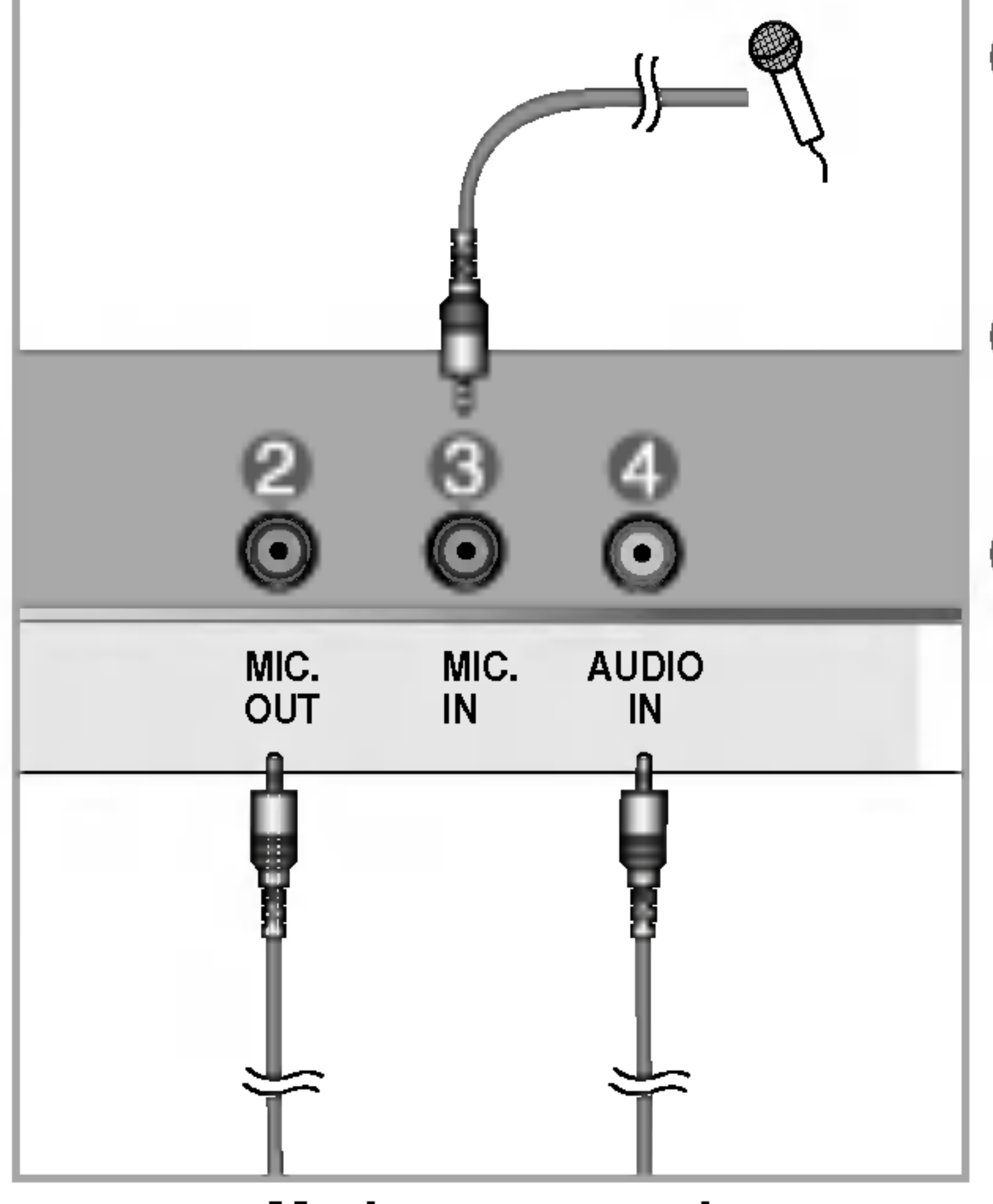

### Entrada de fone de ouvido

Conecta-se à saída para microfone da placa de som do PC.

Conecta-se à saída de linha (\*LINE OUT) da placa de som do PC.

#### Entrada para microfone (3) Conecta-se ao microfone.

#### Saída de áudio Z

Terminal usado para conexão com o altofalante incluindo um amplificador embutido (Amp). Certifique-se de que o terminal de conexão da placa de som do PC está funcionando antes de conectar. Se a saida de áudio da placa de som do PC for apenas para alto-falante, reduza o volume do PC.

#### \*LINE OUT (saida de linha)

Se a saída de áudio da placa de som do PC permitir tanto saida para alto-falante quanto saída de linha, faça a conversão em saida de linha usando o jumper de placa do programa (consulte o manual da placa de som).

 $\sim$ Monitor - parte traseira $\sim$ 

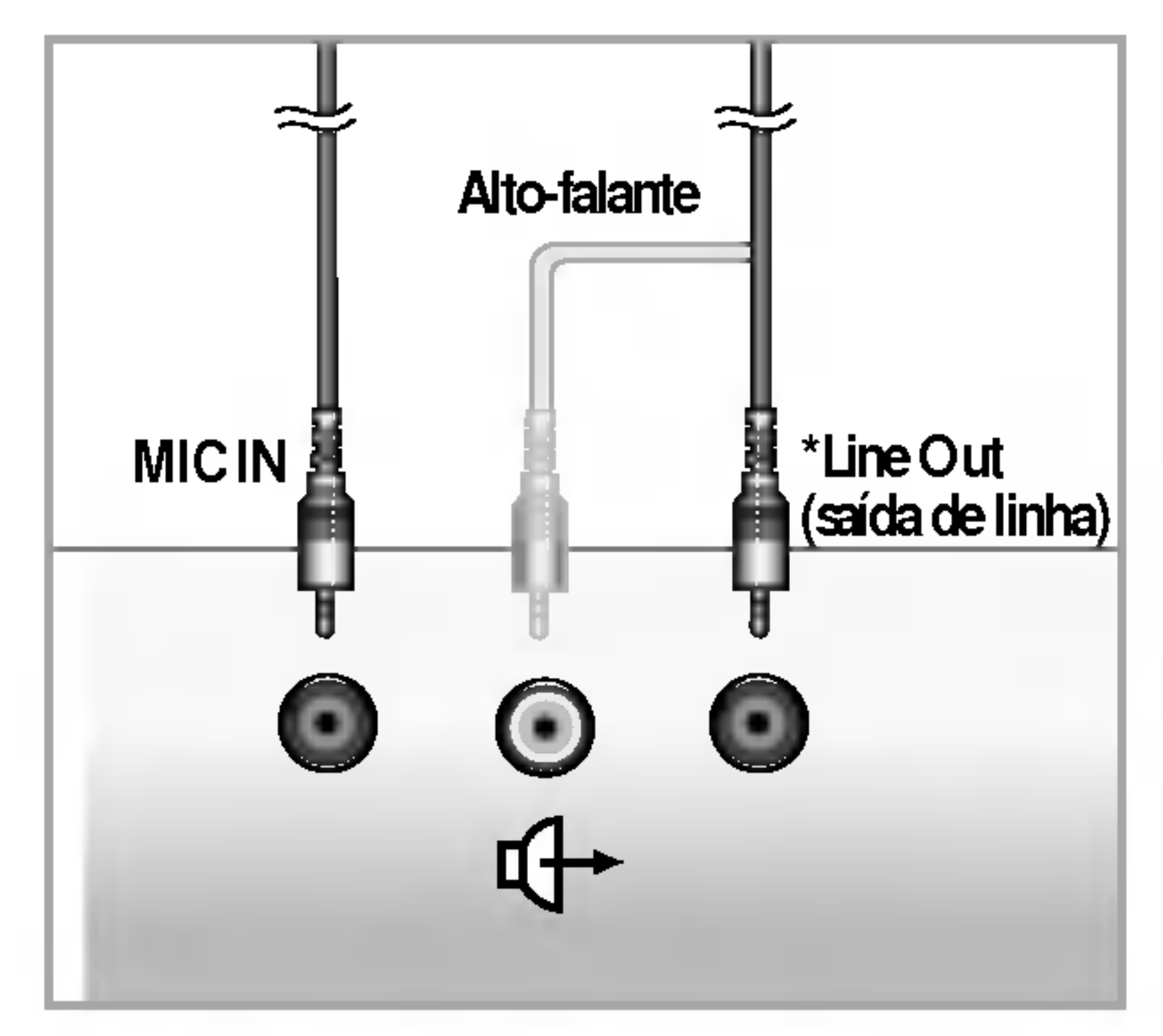

#### <Monitor>

<Saida da placa de som do PC>

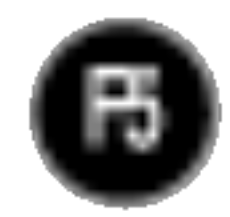

**PROCESSAMENTO AUTOMATICO DA IMAGEM** 

### Funções do Painel de controle

### Controlesdo painel frontal

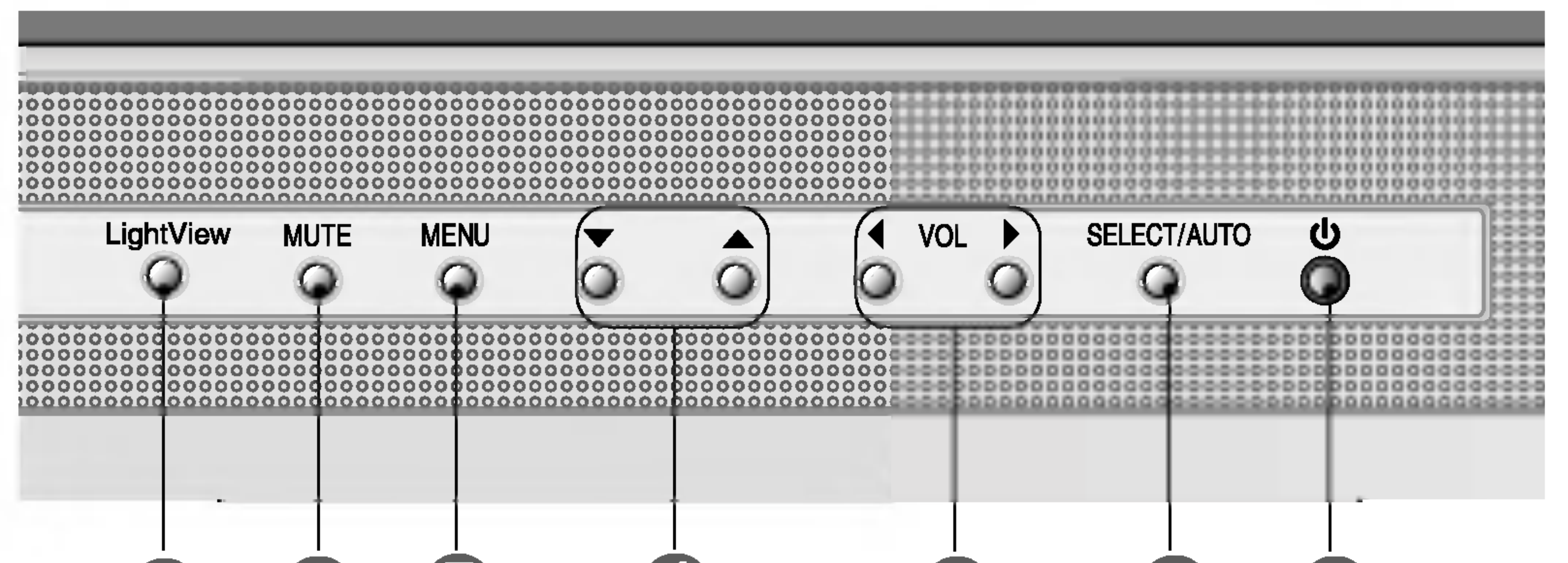

#### 6 5 20  $\bigoplus$ 6 7

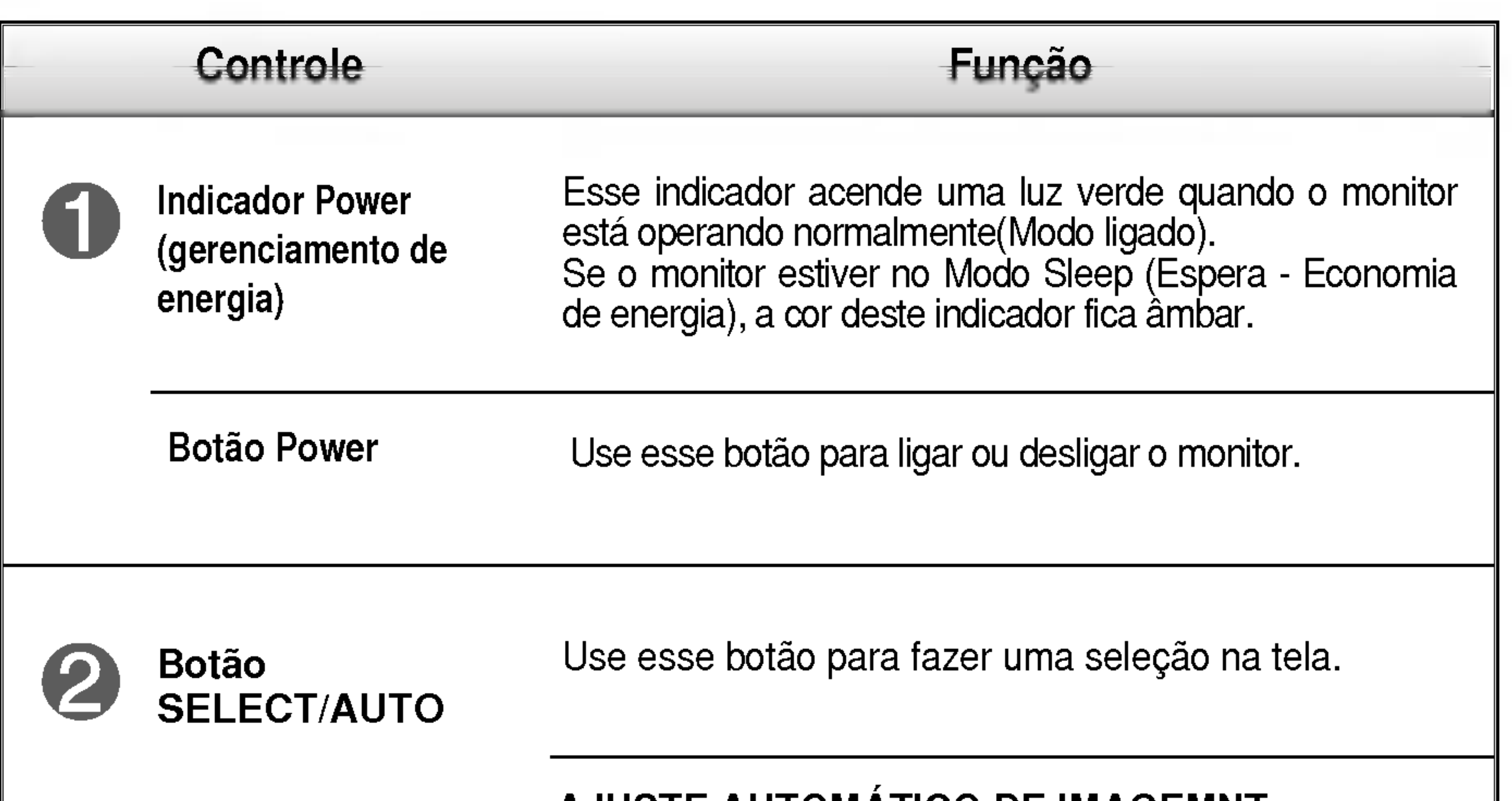

#### AJUSTE AUTOMATICO DE IMAGEMNT

Quando ajustar as configurações de exibição, sempre pressione o botão SELECT/AUTO antes de realizar alguma modificação na tela. Isso ajustará automaticamente a imagem do monitor para as configurações ideais para o tamanho atual de resolução de tela (modo de exibição).

O melhor modo de exibição é

Monitor de 17 polegadas : 1280x1024

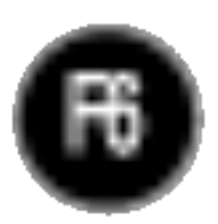

## Funções do Painel de controle

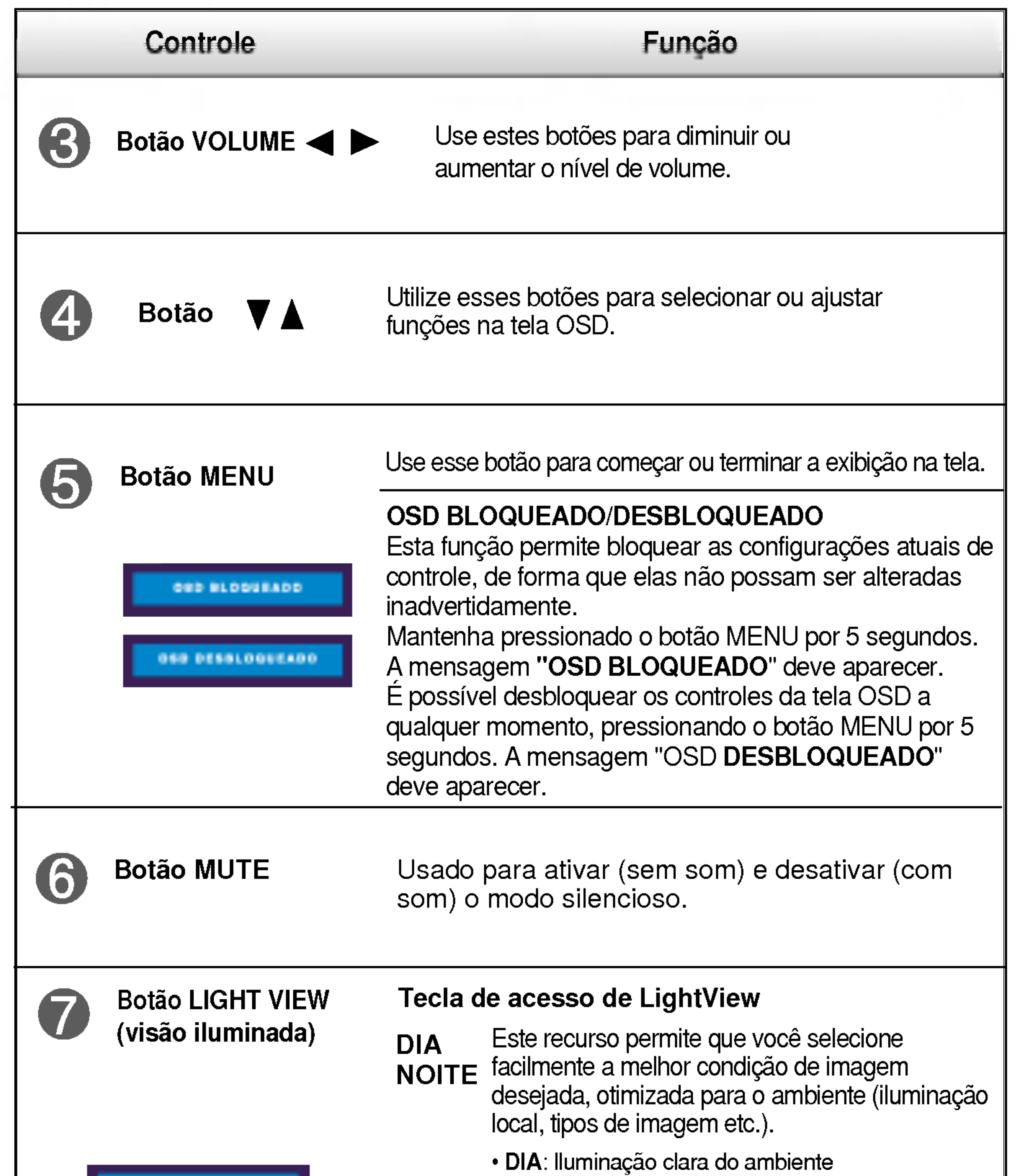

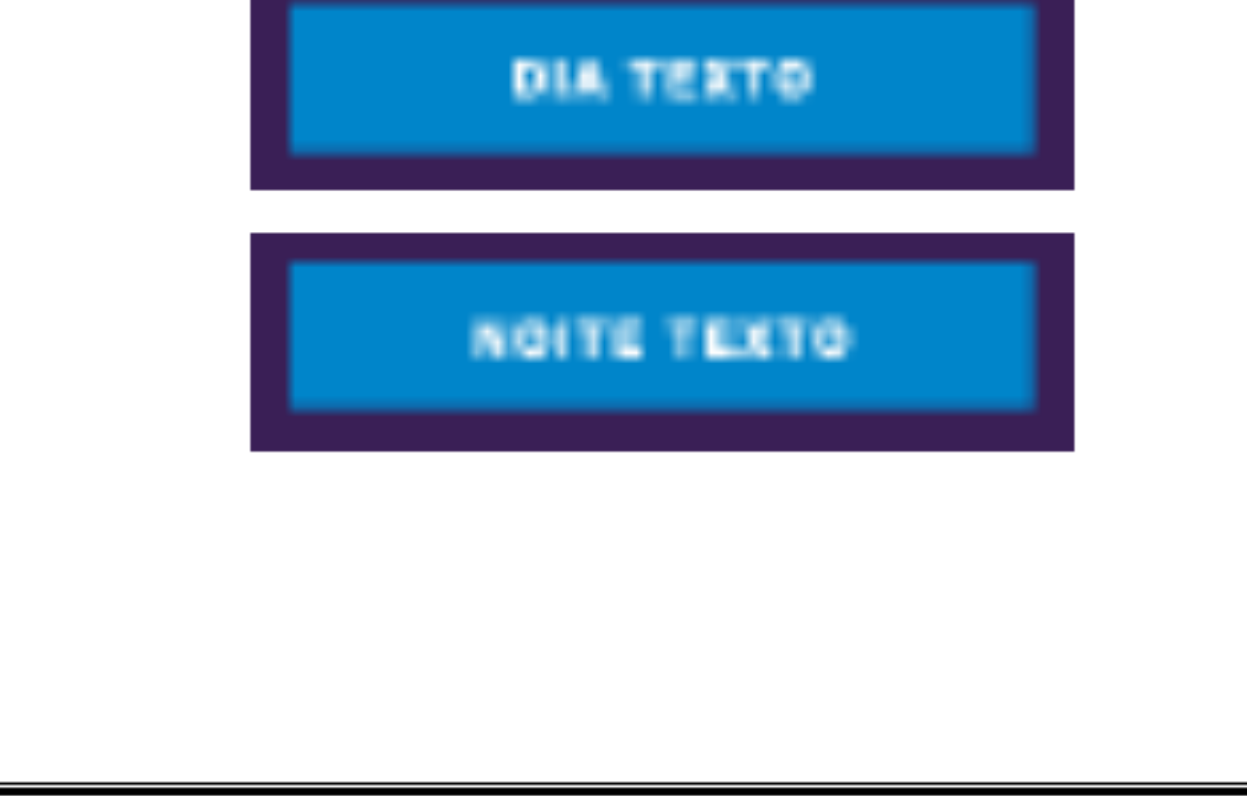

- NOITE: Iluminação escura do ambiente
- $\cdot$  TEXTO: Para imagens de texto (Processamento de  $|$ texto etc)
- $\bullet$  FILME: Para imagens com animação em vídeos ou  $\mid$ filmes
- ? FOTOGRAFIA: Para fotografias ou desenhos
- · NORMAL: Em condições normais de operação.

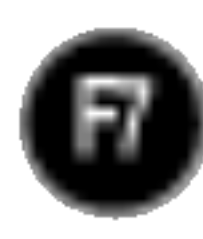

# Ajuste do On Screen Display (OSD) Control (Controle na tela)

# Ajuste da tela

Com o sistema On Screen Display Control, é rápido e fácil fazer ajustes no tamanho da imagem, na posição e nos parâmetros operacionais do monitor Abaixo, segue um pequeno exemplo para familiariza-lo com <sup>o</sup> uso dos controles. A próxima seção apresenta um perfil dos ajustes e das seleções disponiveis que podem ser feitos usando o OSD.

#### **NOTA**

Para ter acesso a um controle, use os botões  $\blacktriangledown$  ou  $\blacktriangle$  . Quando o ícone desejado estiver em destaque, pressione <sup>o</sup> botao SELECT/AUTO.

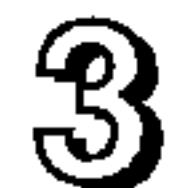

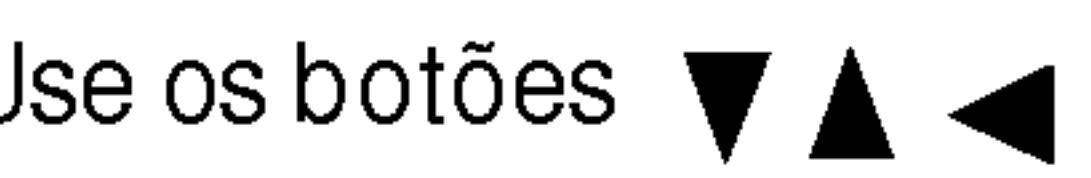

Use os botões  $\nabla \triangle \blacktriangle \blacktriangleright$  para ajustar o item para o nível desejado.

4 Aceite as alterações pressionando o botão MENU.

#### Saia do OSD pressionando o botão MENU.

Para fazer ajustes no On Screen Display, siga estas etapas:

Espere pelo menos 30 minutos para que o monitor se estabilize antes de fazer qualquer ajuste na imagem.

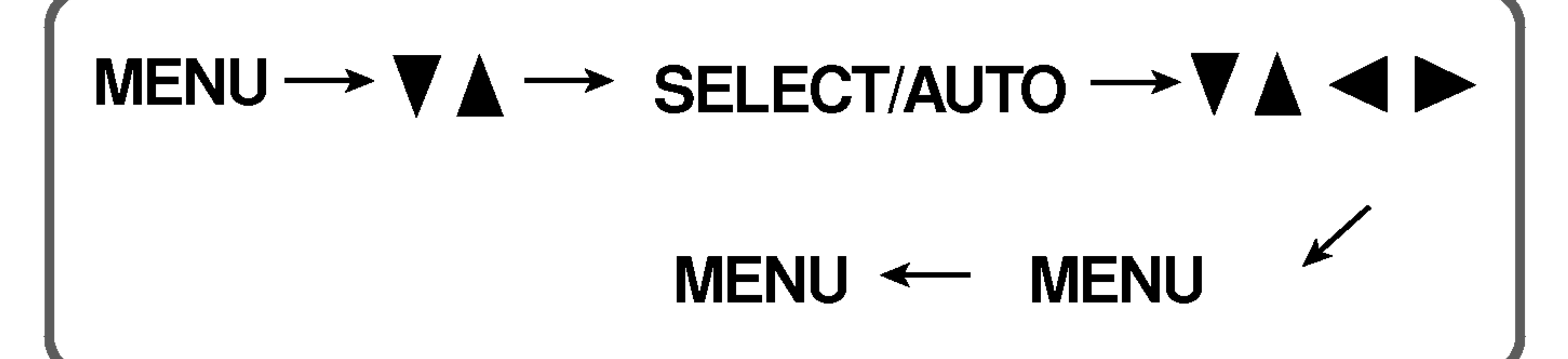

Pressione o botão MENU para exibir o menu principal do OSD.

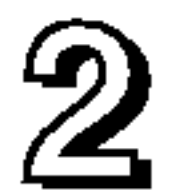

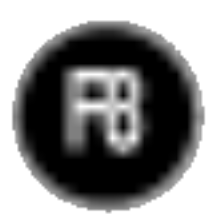

A tabela a seguir indica todos os menus de configuração, controle e ajuste do On Screen Display.

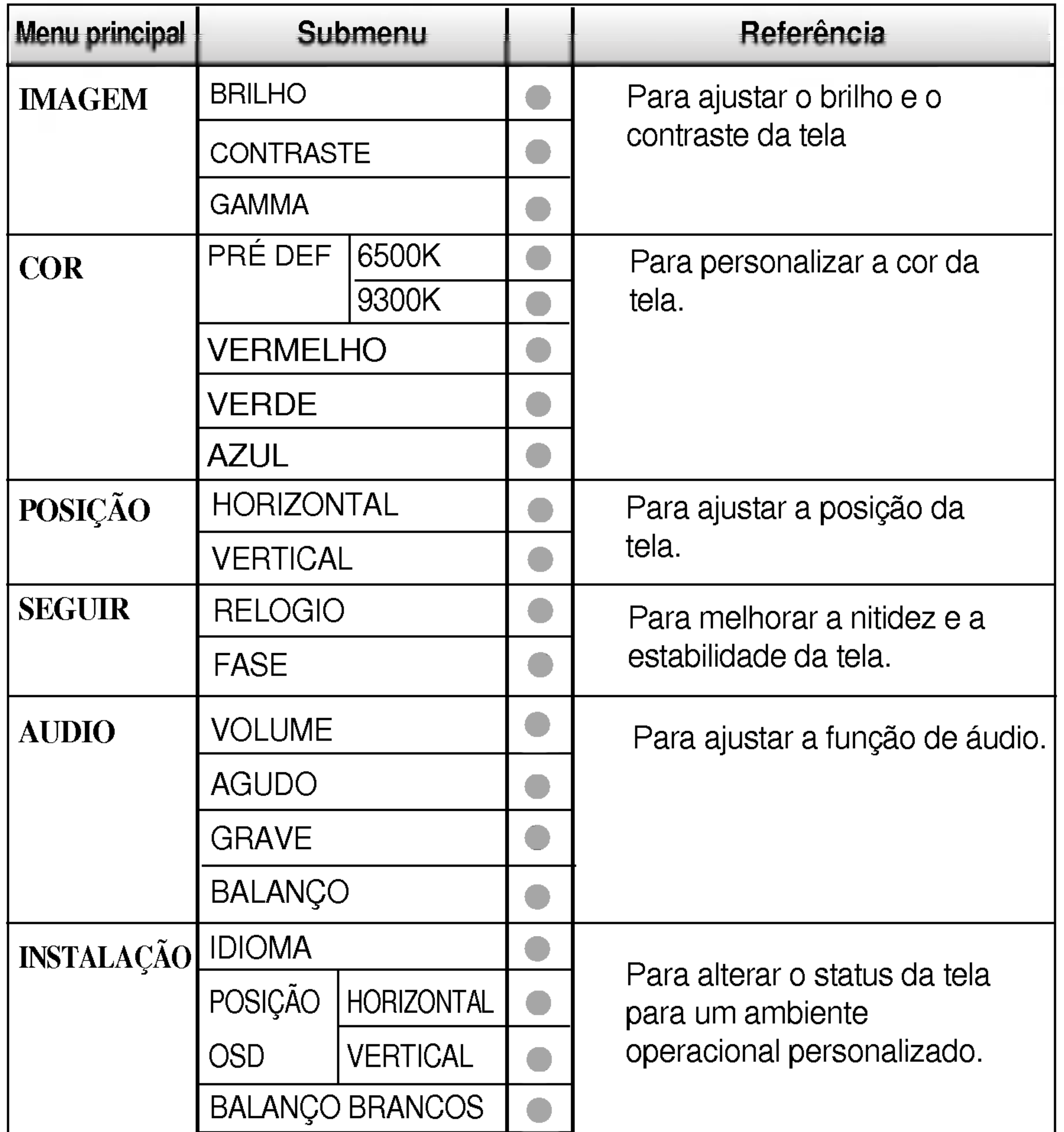

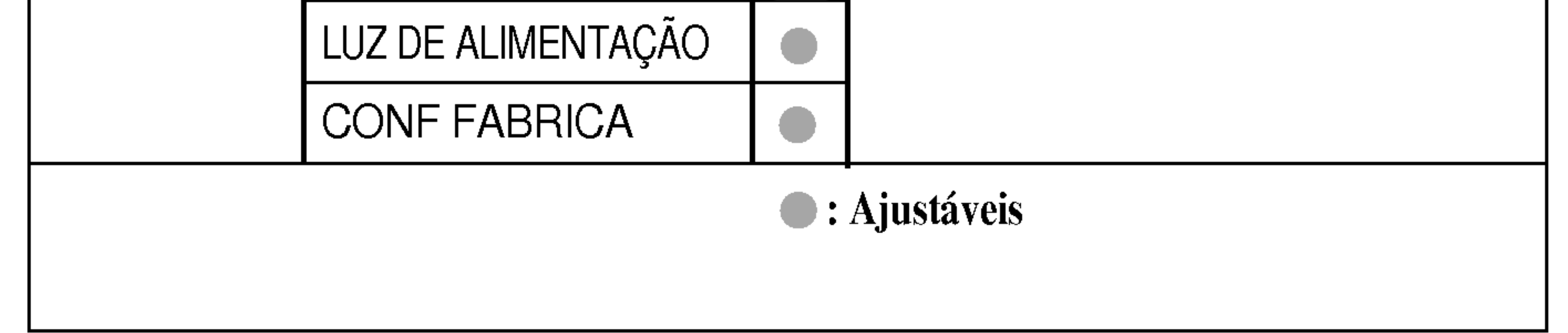

#### **NOTA**

■ A ordem dos ícones pode ser diferente da apresentada dependendo do modelo (F8~F11).

Anteriormente, foi apresentado o procedimento para seleção e ajuste de um item usando o sistema OSD. Abaixo, estao listados os icones, os nomes dos ícones e as descrições dos ícones de todos os itens do Menu.

Pressione o botão MENU e o menu principal da tela OSD será exibido.

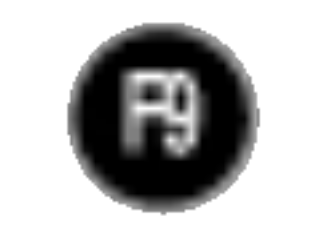

#### NOTA

 $\blacksquare$  Talvez os idiomas do menu OSD (On Screen Display, informações na tela) do monitor sejam diferentes dos descritos no manual.

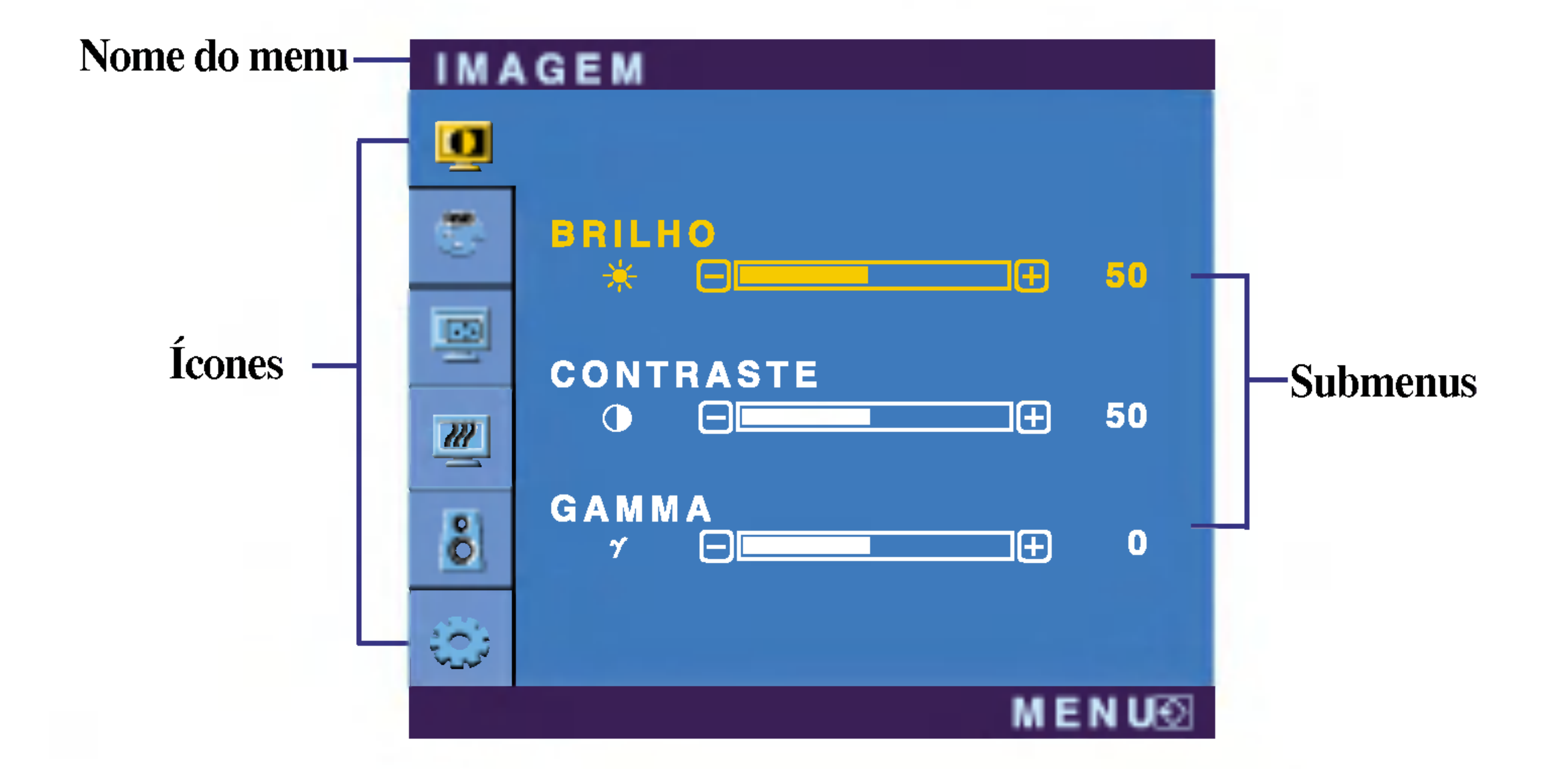

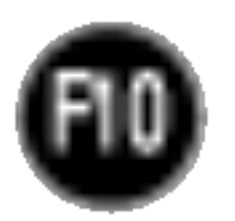

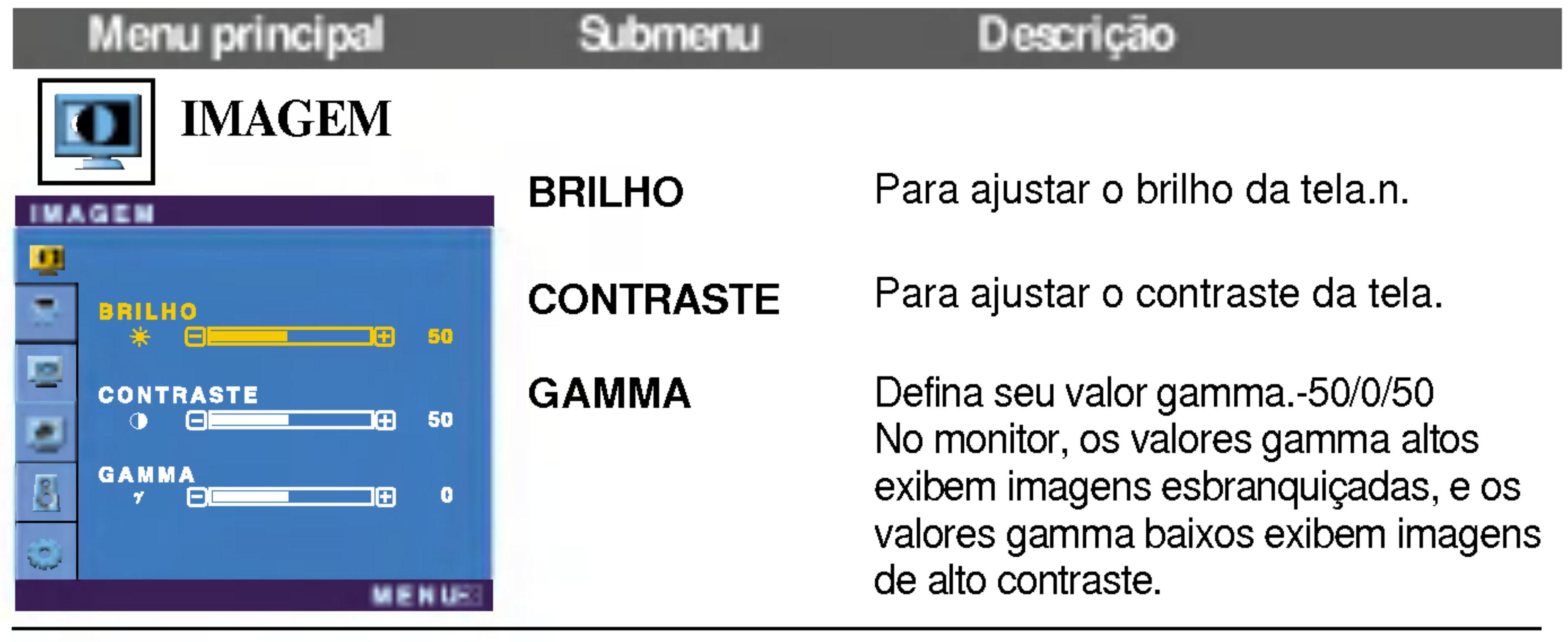

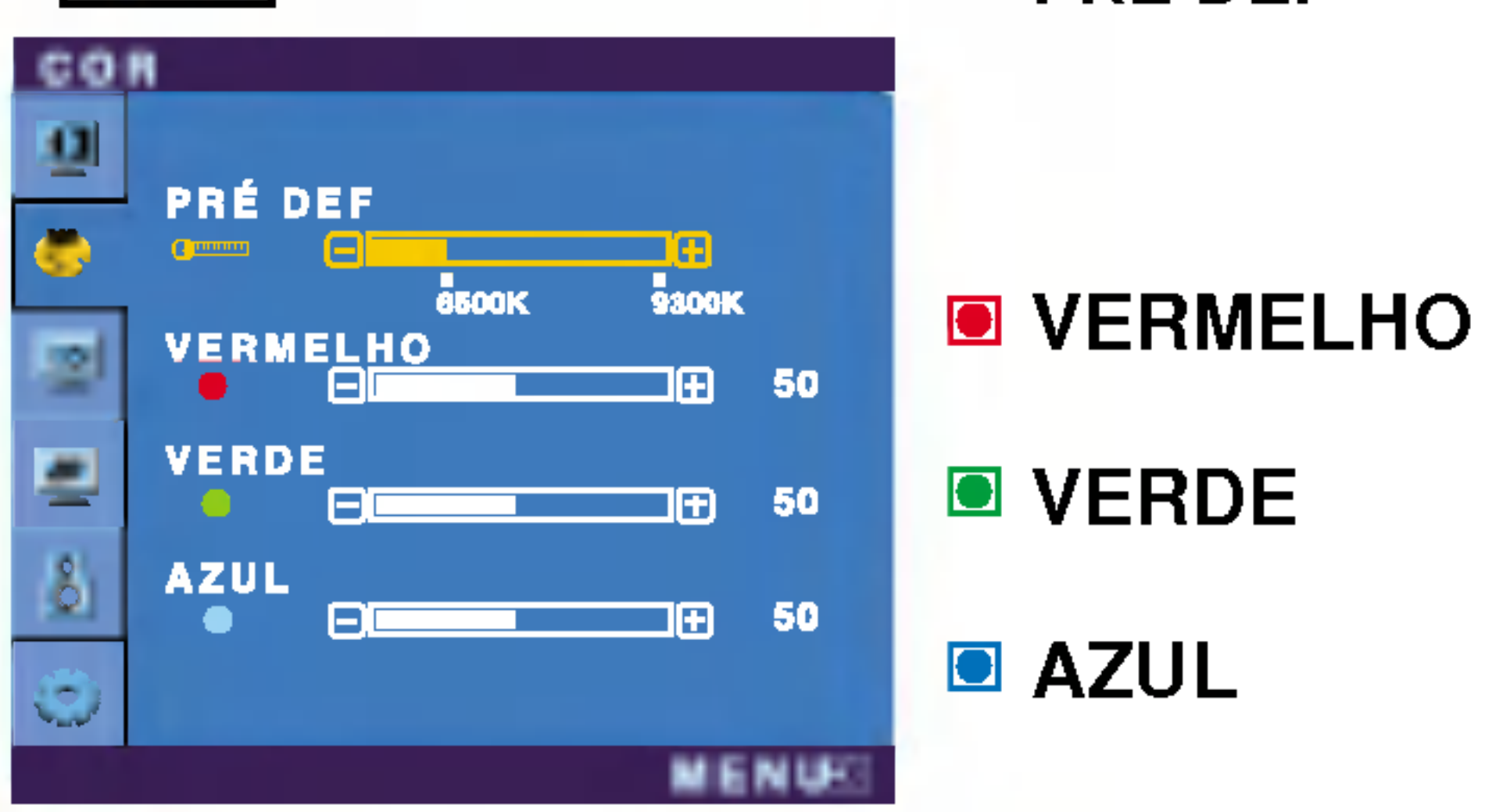

PRÉ DEF

Para minimizar listras ou barras verticais visiveis no fundo da tela O tamanho da tela horizontal também mudará.

Selecione a cor da tela.

- ? 6500K: Branco ligeiramente avermelhado.
- ? 9300K: Branco ligeiramente azulado.

Configurar seus próprios níveis de cor vermelha.

Configurar seus próprios níveis de cor verde.

Configurar seus próprios níveis de cor azul.

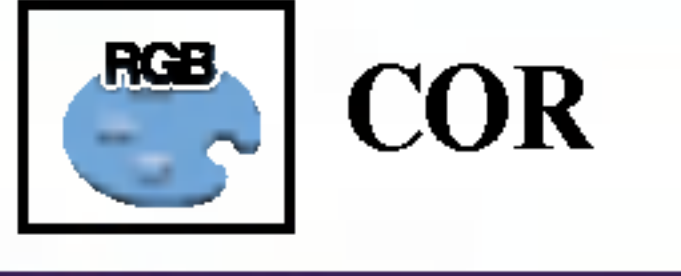

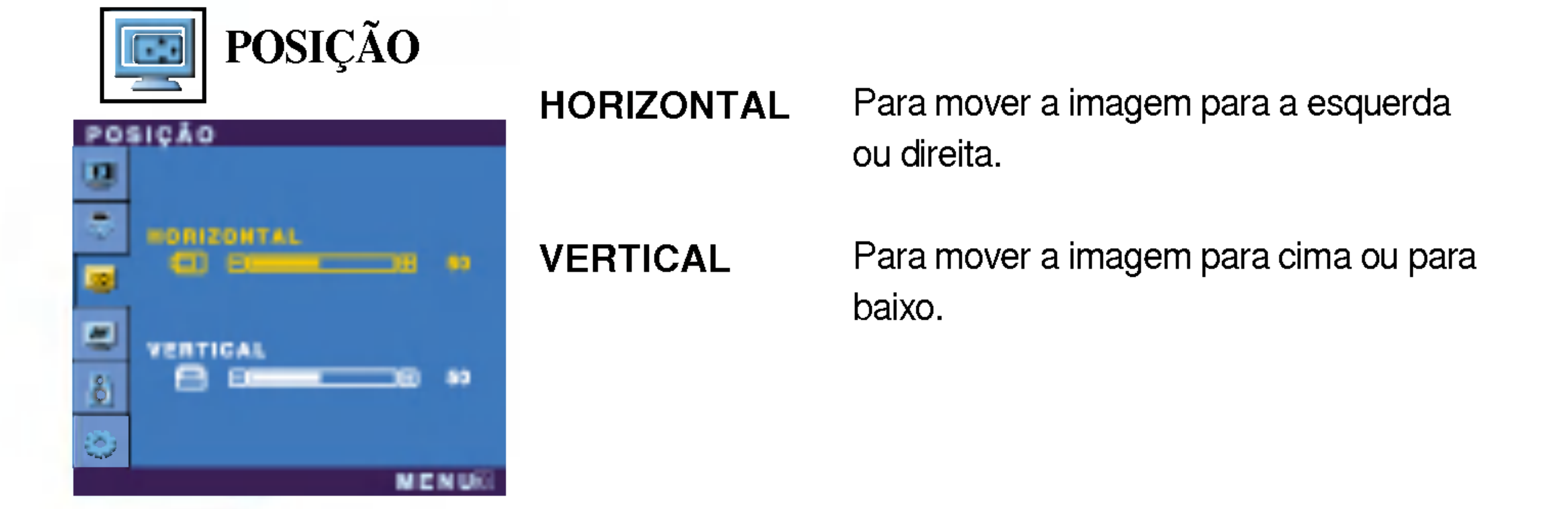

RELOGIO

FASE

Para ajustar o foco da tela. Este item permite remover qualquer ruido horizontal e torna a imagem de caracteres mais limpa e nitida.

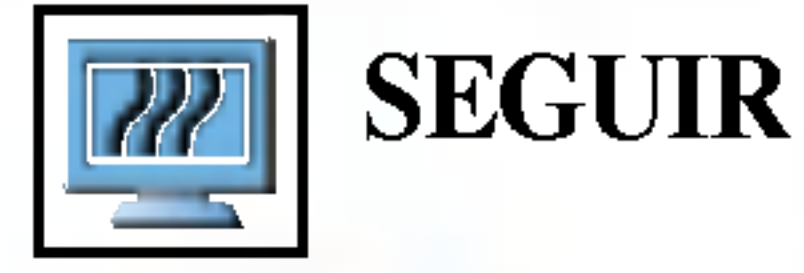

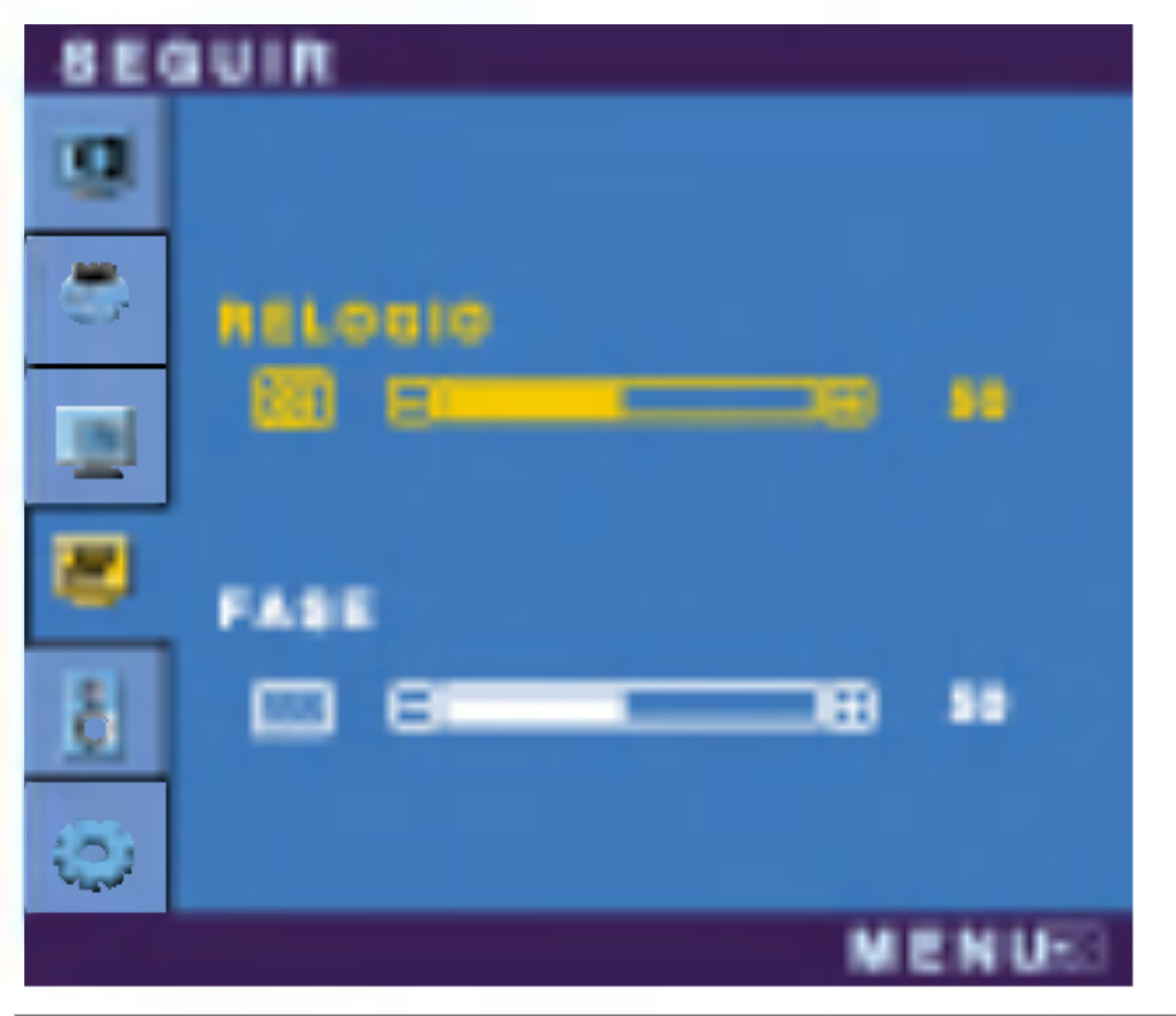

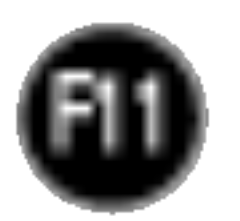

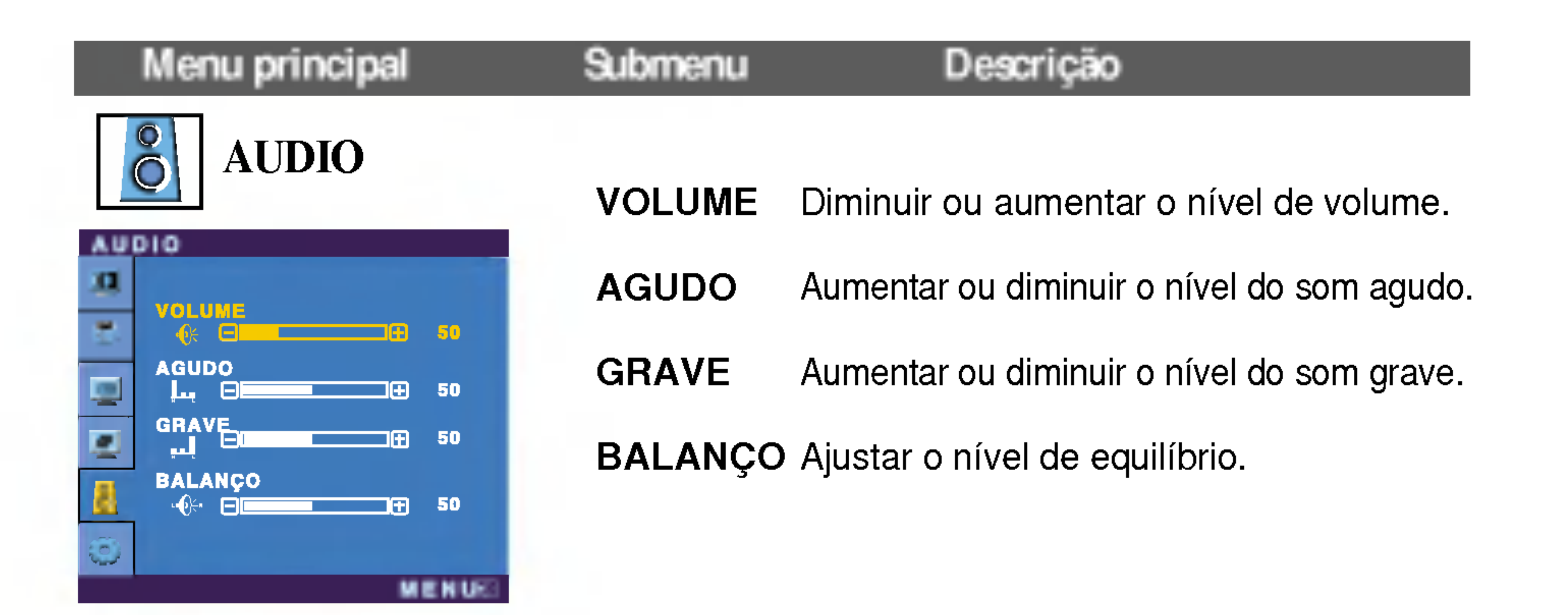

Para ajustar a posição da janela do OSD na tela. POSICAO OSD

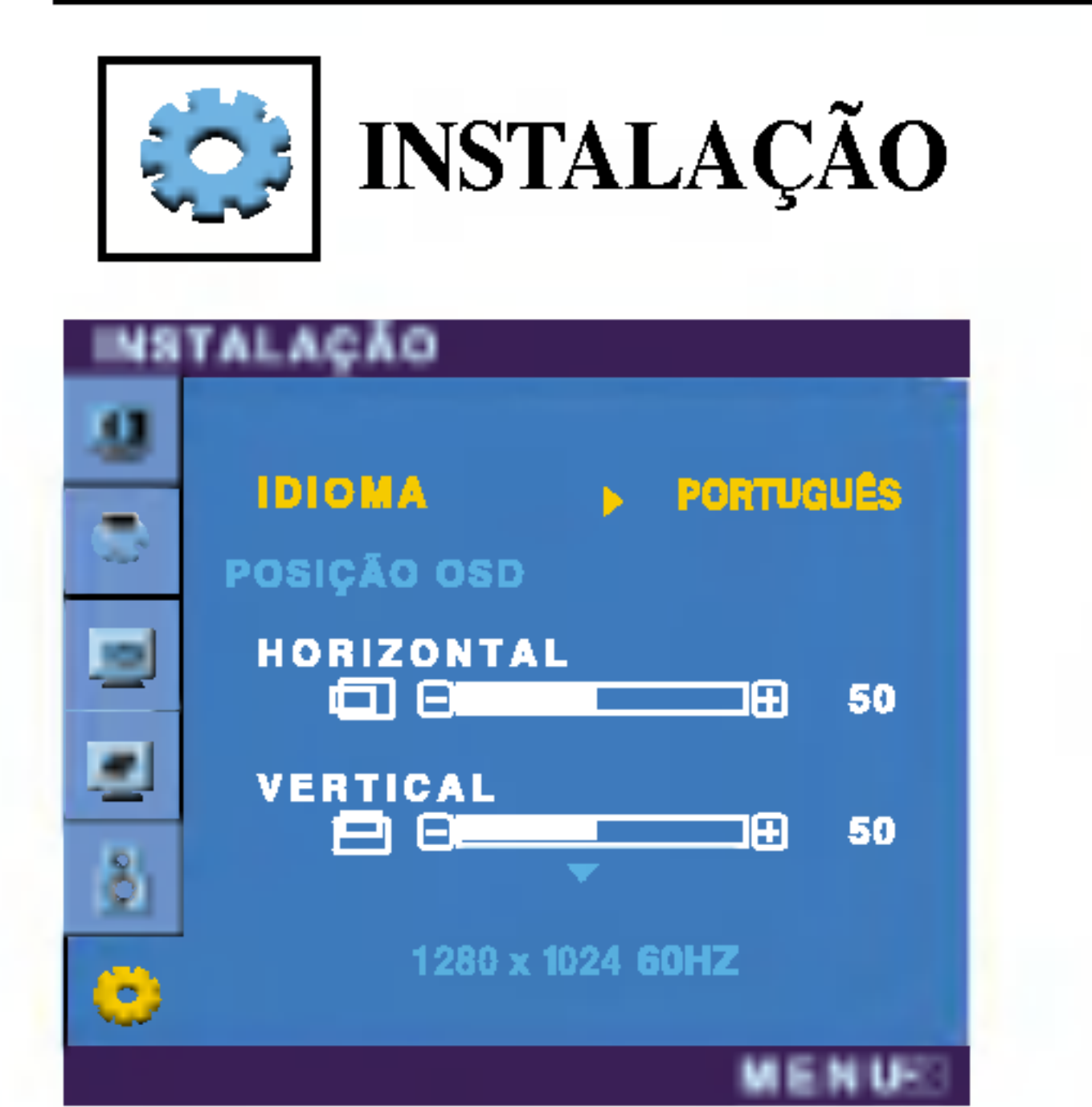

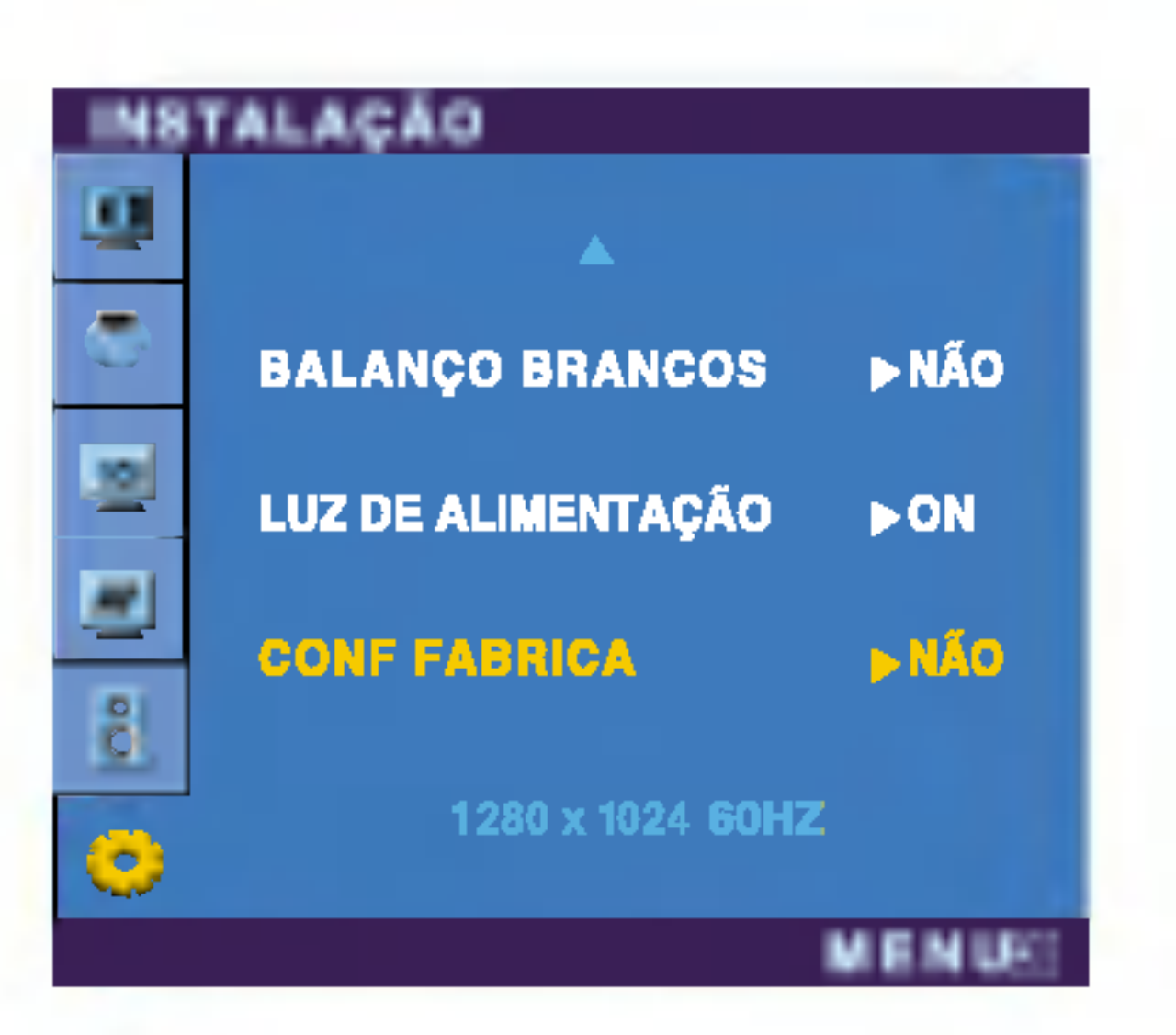

Para escolher o idioma no qual os nomes dos controles serao exibidos.

Restaura todas as configurações padrão de fabrica exceto a de "IDIOMA". Pressione o botão  $\blacktriangleright$  para redefinir imediatamente.

Caso a imagem da tela não melhore, restaure as configurações padrão de fábrica. Se for necessário, execute novamente a função de equilíbrio da cor branca. Essa função será ativada somente quando o sinal de entrada for um sinal analógico.

LANGUAGE

Use essa função para definir o indicador de energia como ON ou OFF, na parte frontal do monitor.

BALANCO

**BRANCOS** 

Caso coloque na opção **OFF**, será desligado.

Se você o definir como **ON** em qualquer momento, o indicador de energia será

#### CONF FABRICA

Se a saida da placa de video for diferente das especificações necessárias, o nível da cor pode se deteriorar devido <sup>a</sup> distorção do sinal de vídeo. Quando você utilizar essa função, o nível do sinal é ajustado de acordo com o nivel de saida padrão da placa de vídeo para que se possa obter a imagem ideal. Ative essa função quando as cores preta e branca estiverem presentes na tela.

LUZ DE ALIMENT ACAO

ligado automaticamente.

### Solução de problemas

Antes de chamar a assistência técnica, verifique os seguintes itens.

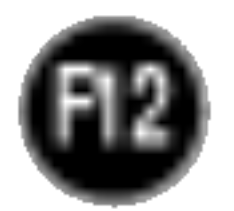

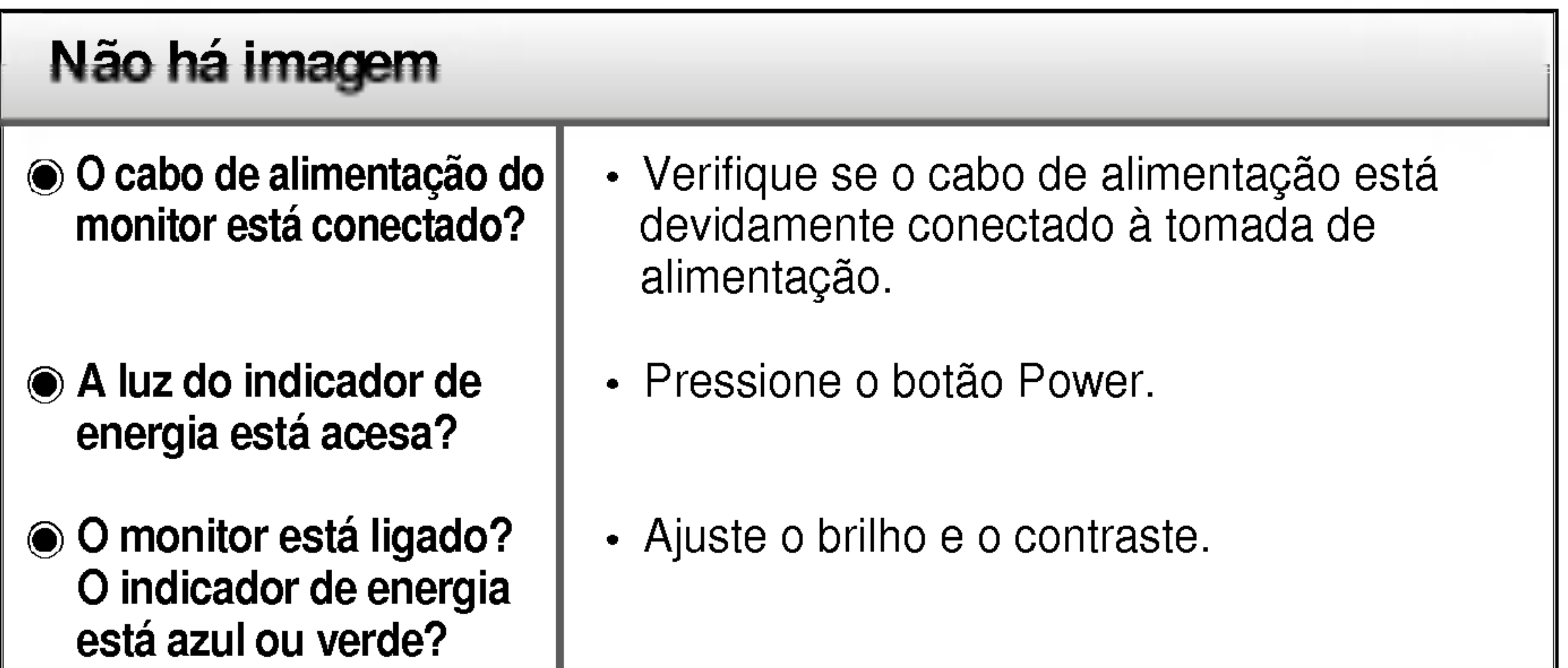

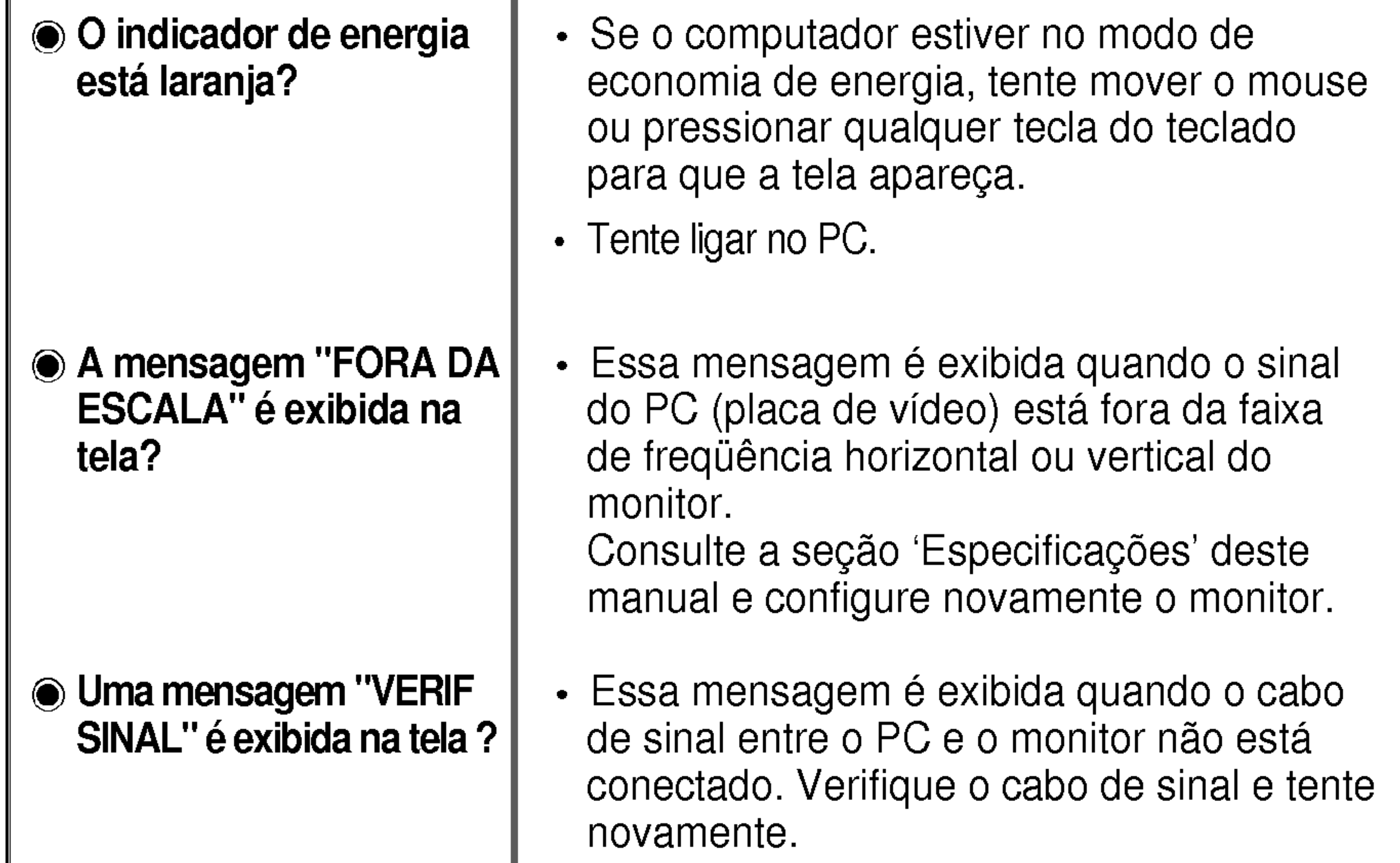

# Uma mensagem 'OSD BLOQUEADO'' é exibida na tela?

 $\cdot$  É possível proteger as configurações atuais dos controles, de forma que não possam ser alteradas inadvertidamente. <sup>E</sup> possivel desbloquear os controles da tela OSD <sup>a</sup> qualquer momento, pressionando o botão MENU por 5 segundos. A mensagem "OSD DESBLOQUEADO" deve aparecer.

Uma mensagem "OSD BLOQUEADO" é exibida quando você pressiona o botão MENU?

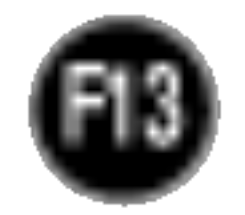

Qualquer ruido horizontal que apareca em uma imagem ou caractere não é claramente representado.

 $\odot$  A cor da tela é monocromatica ou está anormal.

#### A tela pisca.

configuração ideal. Se os resultados não forem satisfatórios, diminua as listras ou as barras verticais usando o icone RELOGIO na tela.

• Pressione o botão SELECT/AUTO para ajustar automaticamente a imagem do monitor para a configuração ideal

Se os resultados não forem satisfatórios, diminua as barras horizontais usando o icone FASE na tela.

- Verifique Painel de controle --> Vídeo --> Configurações e ajuste o vídeo para a resolução recomendada ou ajuste a imagem do monitor para a definição ideal. Ajuste a resolução das cores para um valor acima de 24 bits (true color).
- Verifique se o cabo de sinal está conectado corretamente e use uma chave de fenda para solta-lo, se necessario.
- Verifique se a placa de vídeo está inserida

- Ajuste a resolução das cores para um valor acima de 24 bits (true color) em Painel de controle - Configurações.
- Verifique se a tela está configurada no modo entrelaçado. Caso esteja, mude para a resolução recomendada.
- Verifique se a voltagem é suficientemente alta. Ela deve ser superior a AC100-240V 50/60Hz.

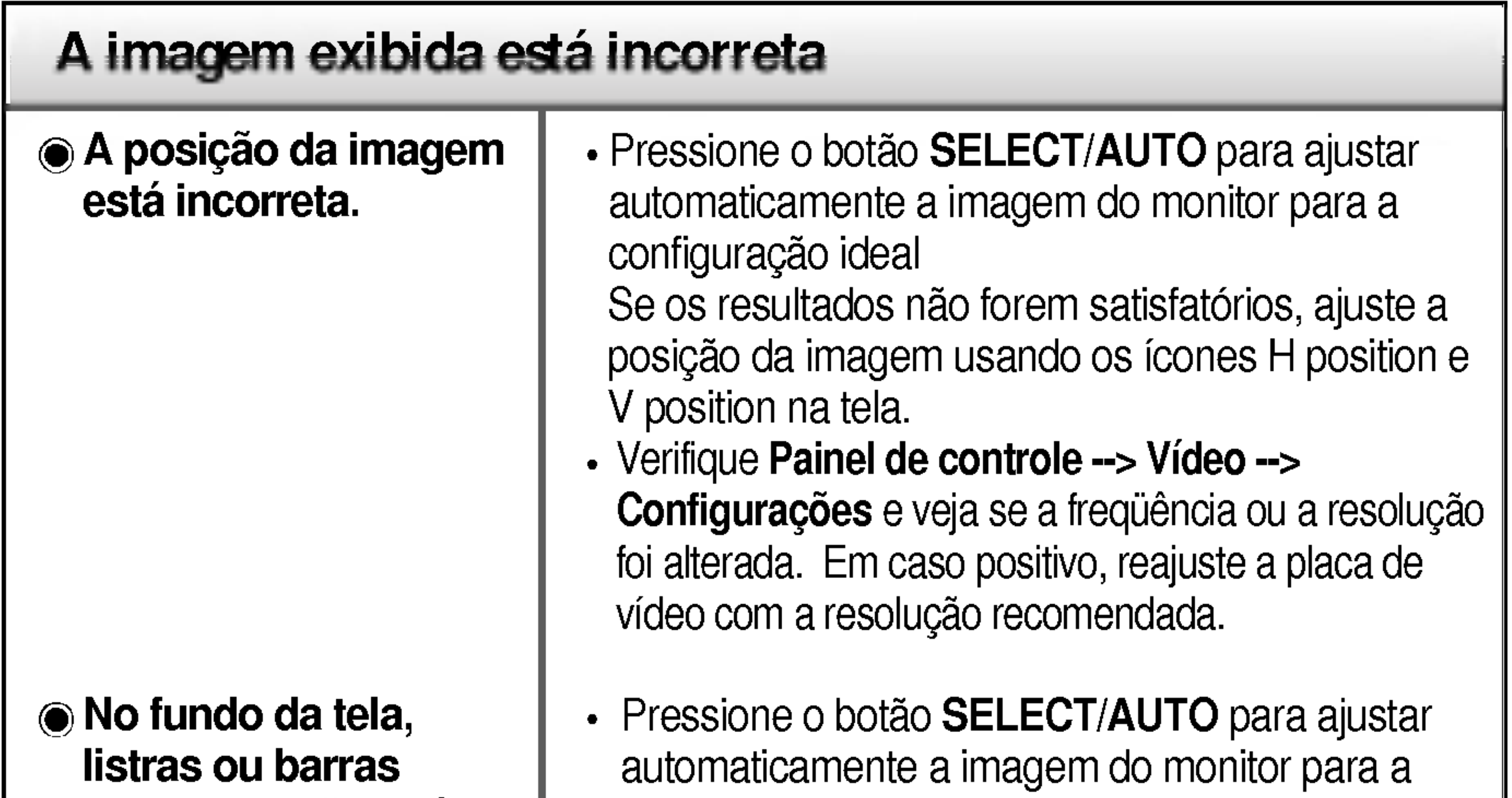

verticais estão visíveis.

corretamente no slot.

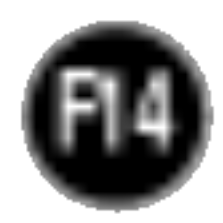

#### O driver do monitor foi instalado? O driver do monitor foi instalado? Uma mensagem "Monitor desconhecido, monitor Plug&Play (VESA DDC) encontrado" é exibida? Verifique se o driver do monitor foi instalado <sup>a</sup> partir do CD (ou disquete) do driver do monitor que acompanha este produto. Ou também é possível fazer um download do driver a partir do web site: http://www.lge.com. • Certifique-se de verificar se a placa de vídeo é compatível com a função Plug&Play.

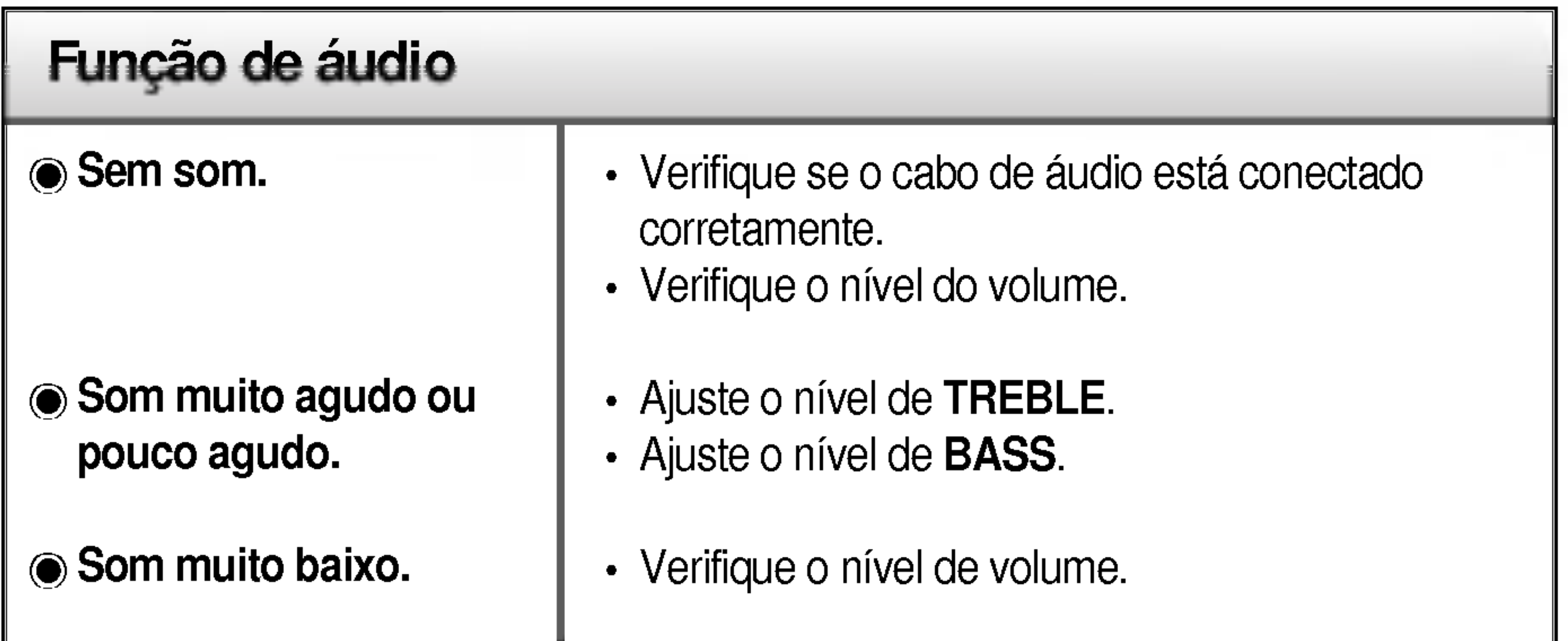

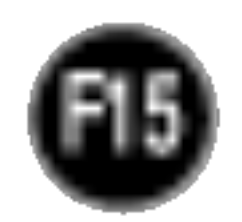

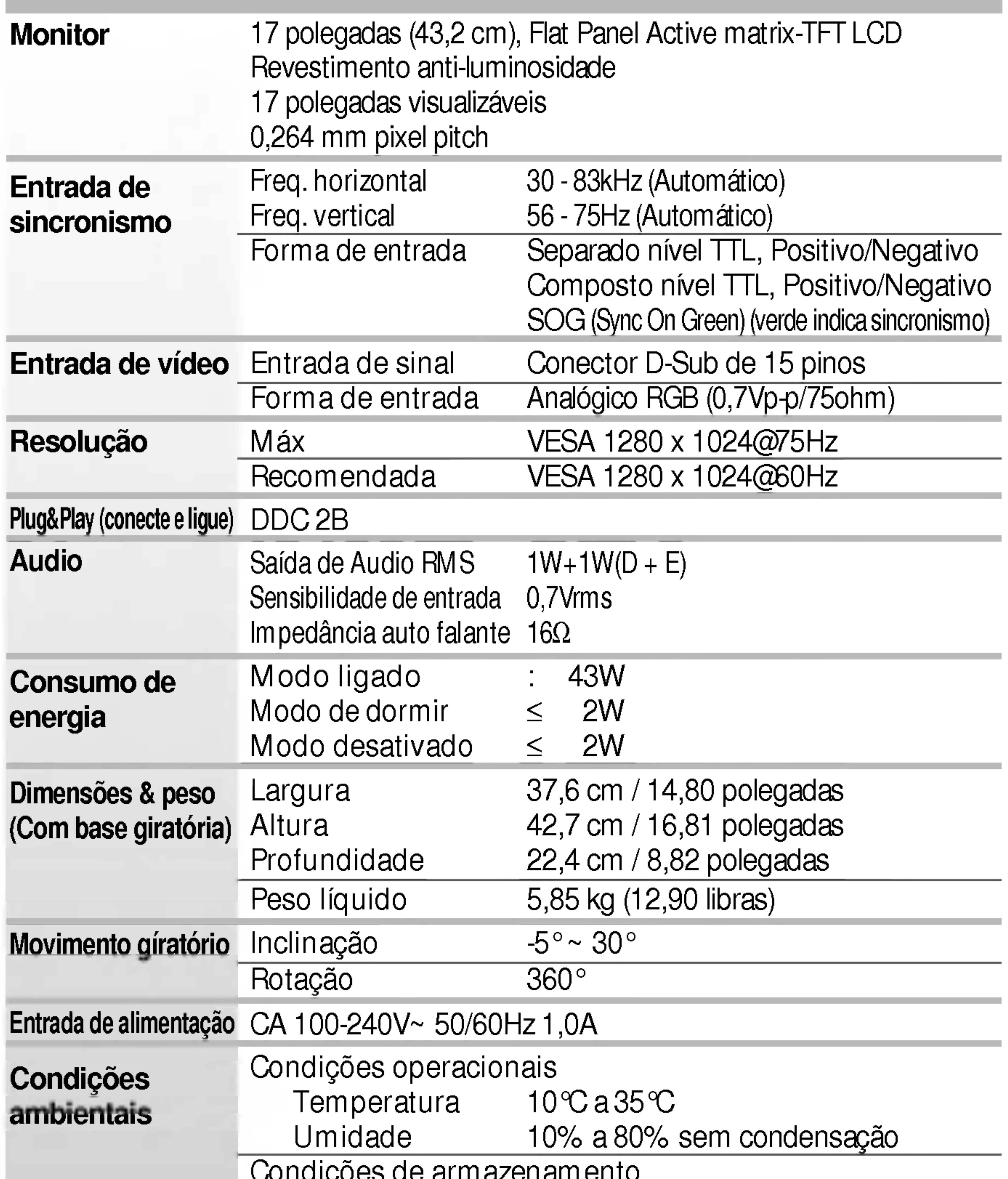

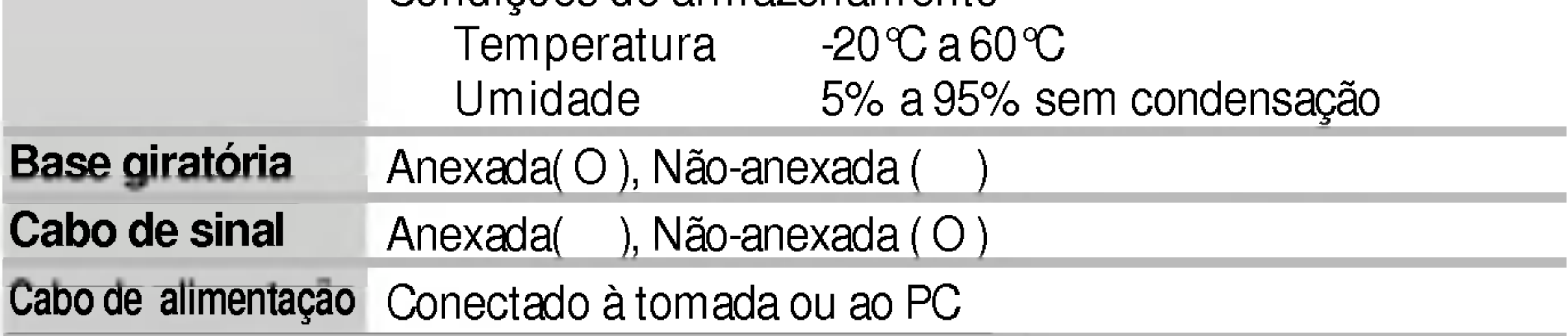

#### **NOTA**

As informações contidas neste documento estão sujeitas a alterações sem aviso prévio.

# Modos preestabelecidos (Resolução)

## Indicator

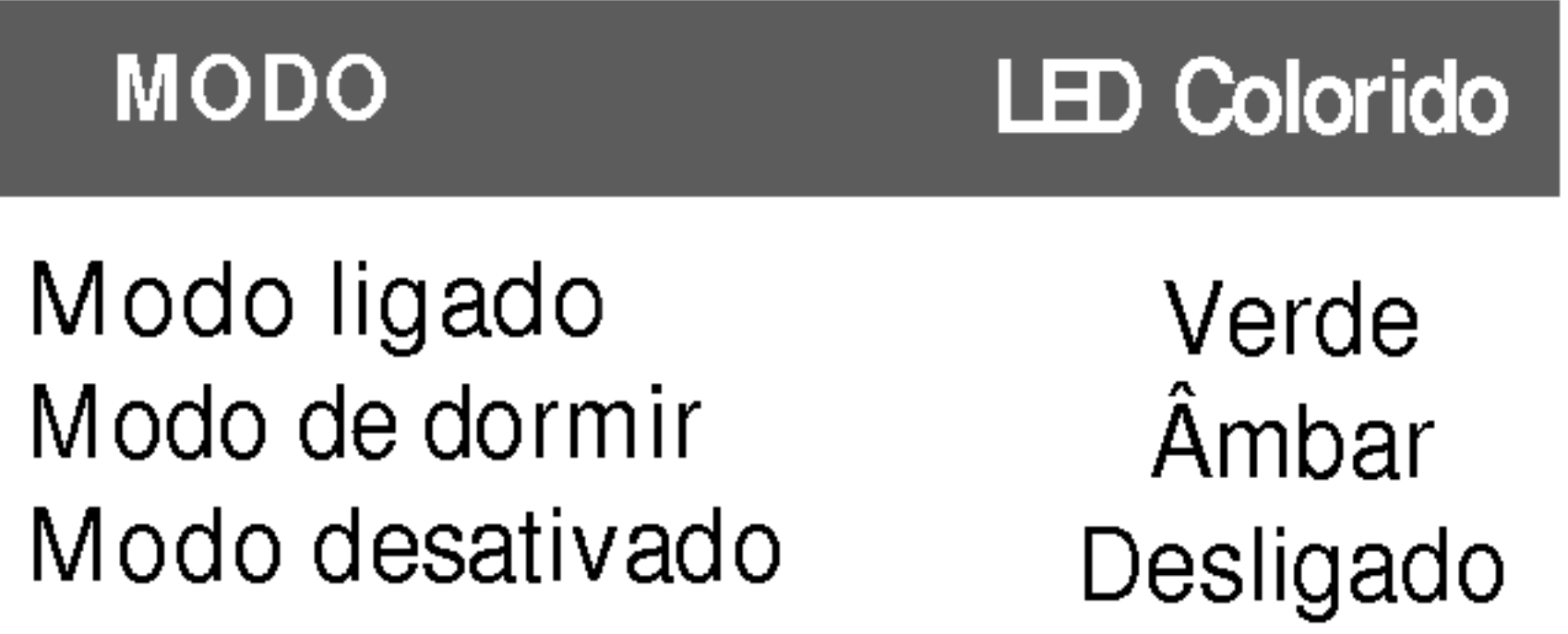

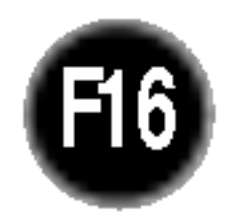

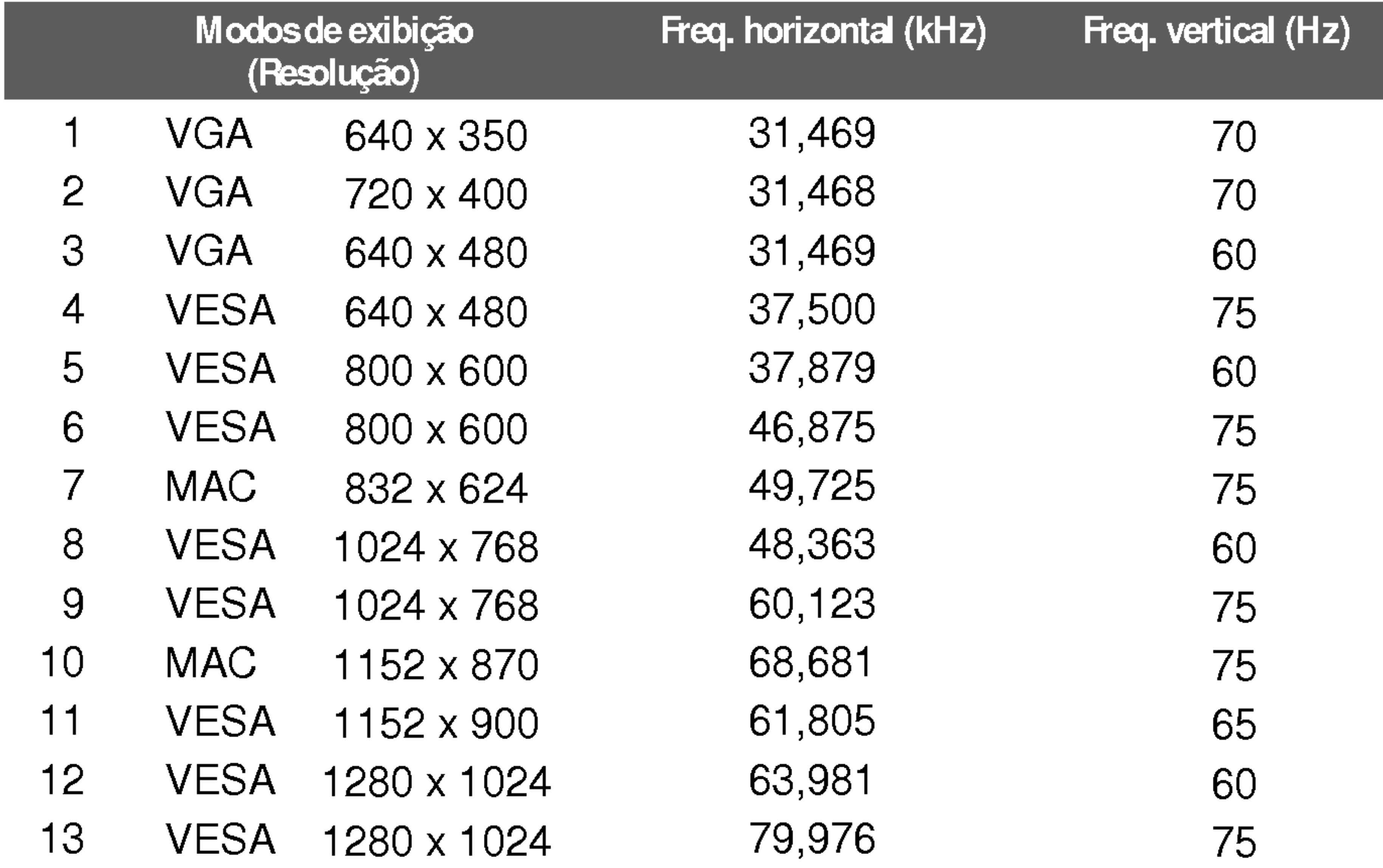

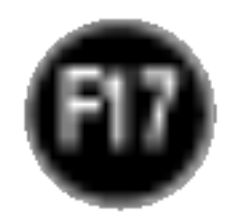

#### Montagem em parede VESA

Ligado a outro objecto (tipo prateleira e tipo montado na parede. Esse monitor <sup>e</sup> compativel com placas de suporte de interface da VESA.) Para obter mais informações, consulte o Guia de instruções de montagem em parede VESA.

conectado a um cabo de retenção que pode ser comprado separadamente na maioria das lojas de produtos de informatica.

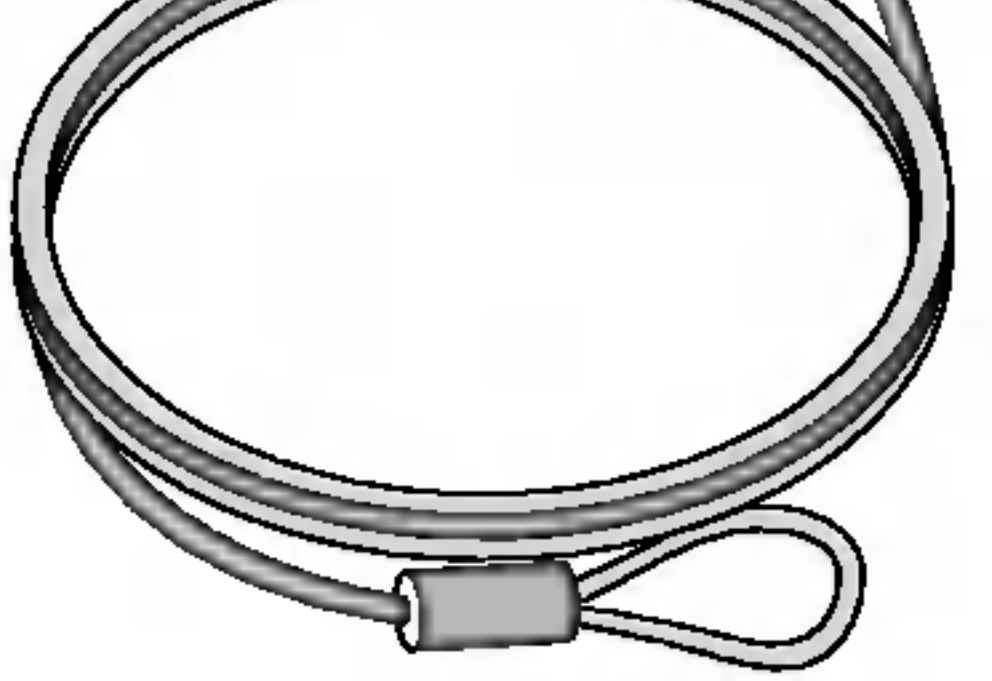

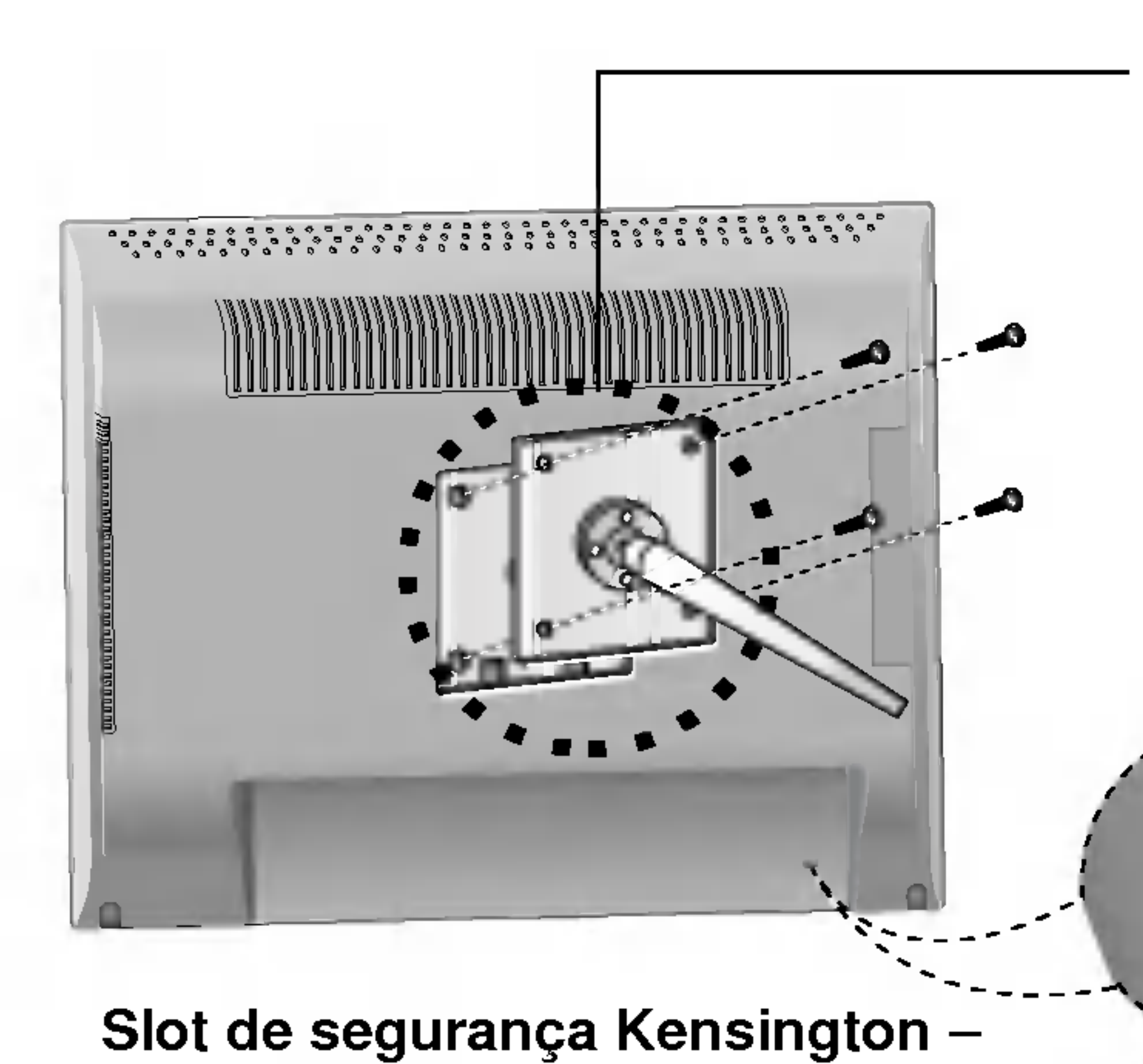

#### opcional

# Digitally yours **PRISHAM**

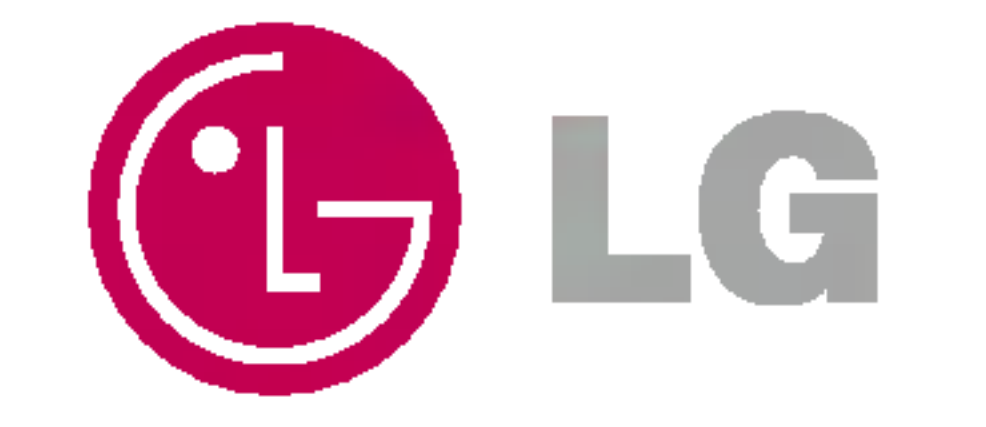